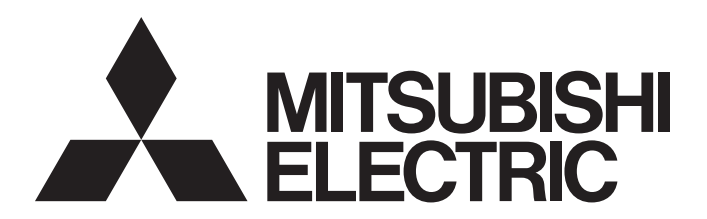

三菱电机AC伺服系统

**MELSERVO-GENERIA** 

MR-J5-G-N1/MR-J5W-G-N1 用户手册 (通信功能篇)

 $-MR-J5-C_{N}$  $-MR-J5W_{--}$ G-N1

## <span id="page-2-0"></span>安全注意事项

使用前请务必阅读

安装、运行、维护及检查之前,应仔细阅读本手册、使用说明书及附带资料,以便正确使用。应在充分了解设备的相关知识、 安全信息及注意事项后使用。

在本手册中, 安全注意事项分为"警告"及"注意"两个等级。

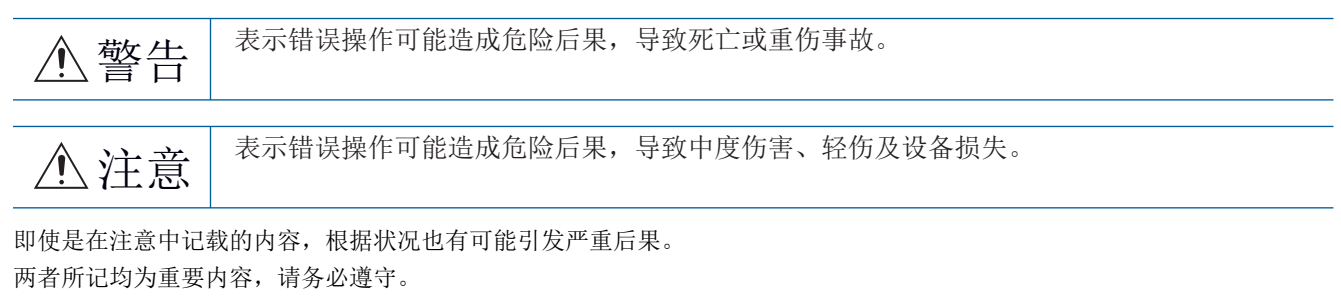

禁止及强制图标的说明如下所示。

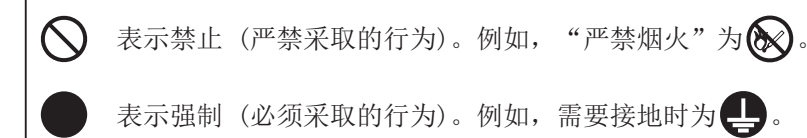

在本手册中,将会造成设备损失的注意事项及其它功能等的注意事项作为"要点"进行区分。 仔细阅读本手册后请妥善保管,以便使用者可以随时取阅。

### [安装/接线]

### 警告

- 应在关闭电源经过15分钟后,再进行接线作业及检查,否则会导致触电。
- 应对伺服放大器进行接地作业, 否则会导致触电。
- 应由专业技术人员进行接线作业,否则会导致触电。
- 应在安装伺服放大器后再对其接线,否则会导致触电。
- 应将伺服放大器的保护接地 (PE) 端子连接到控制柜的保护接地 (PE) 端子上接入大地,以防止触电。
- 请勿触摸导电部位,否则会导致触电。

### [设定/调整]

### 警告

● 请勿用潮湿的手操作开关,否则会导致触电。

### [运行]

### 警告

● 请勿用潮湿的手操作开关,否则会导致触电。

### [维护]

警告

● 应由专业技术人员进行检查,否则会导致触电。

● 请勿用潮湿的手操作开关,否则会导致触电。

### <span id="page-4-0"></span>关于手册 要点 e-Manual是使用专业工具可以阅览的三菱电机FA电子书籍手册。 e-Manual具有下述特点。 • 从多个手册可以批量检索希望寻找的信息 (手册交叉搜索) • 从手册内的链接可以参照其他手册 • 通过产品的插图可以阅览想要知道的硬件规格 • 频繁参照的信息可以登录至收藏夹

• 样本程序可以复制到工程工具

初次使用时,为了安全地使用本伺服应根据需要准备以下相关手册。根据伺服放大器的接口不同所使用的手册也不同。关于详 细内容,请参照用户手册 (导入篇)。可以从三菱电机FA网站下载最新的e-Manual和PDF手册。 www.MitsubishiElectric.co.jp/fa

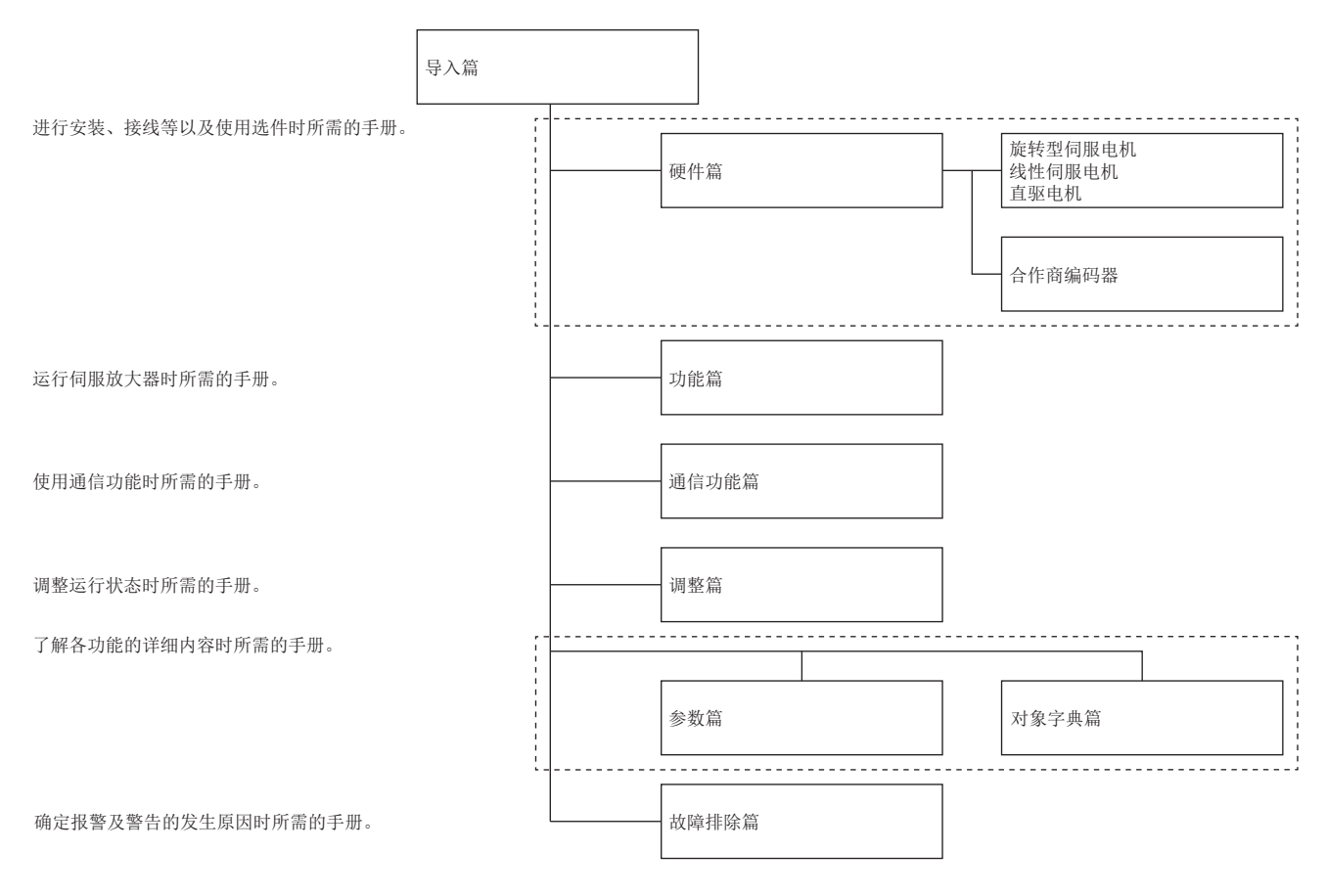

# 且录

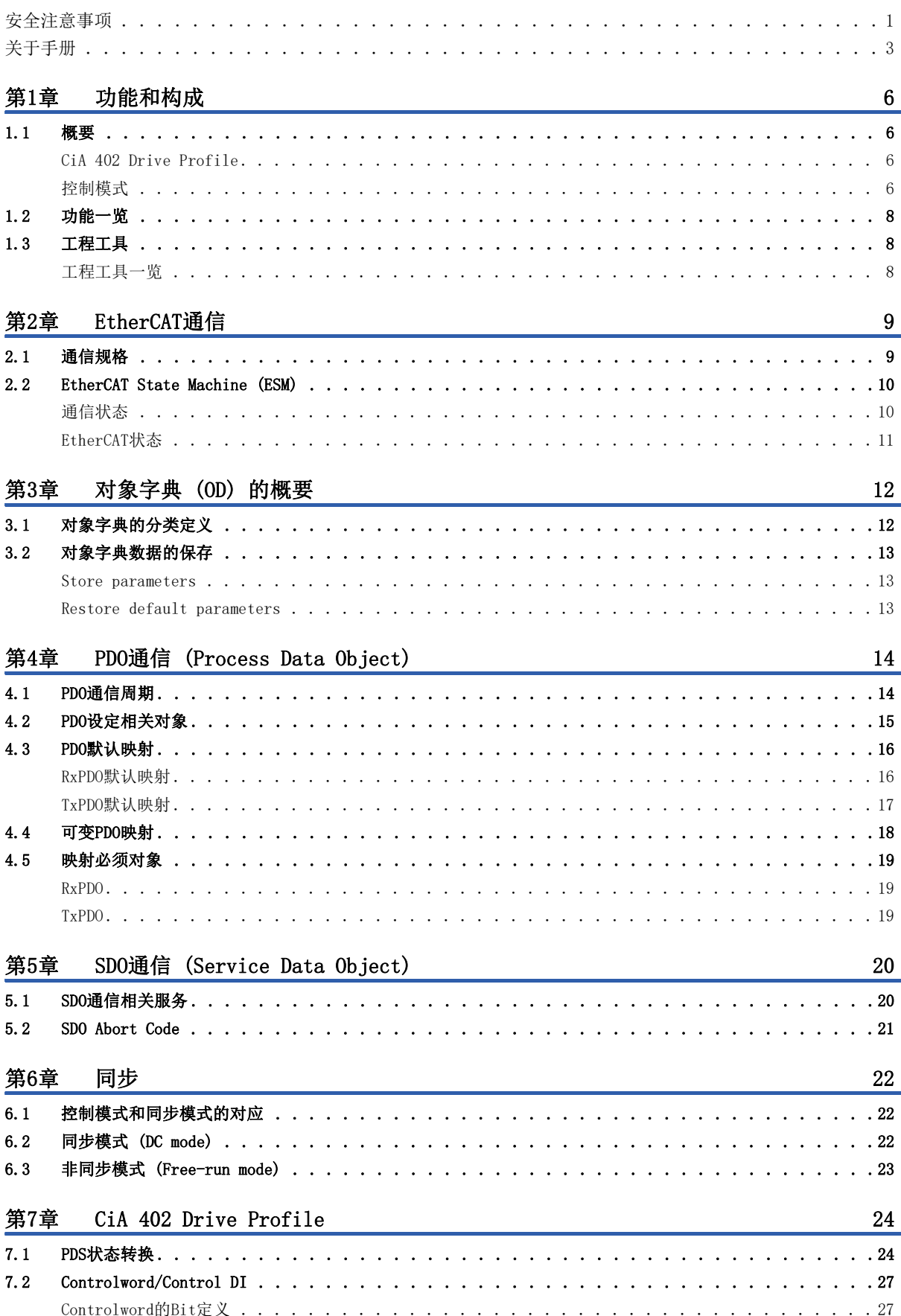

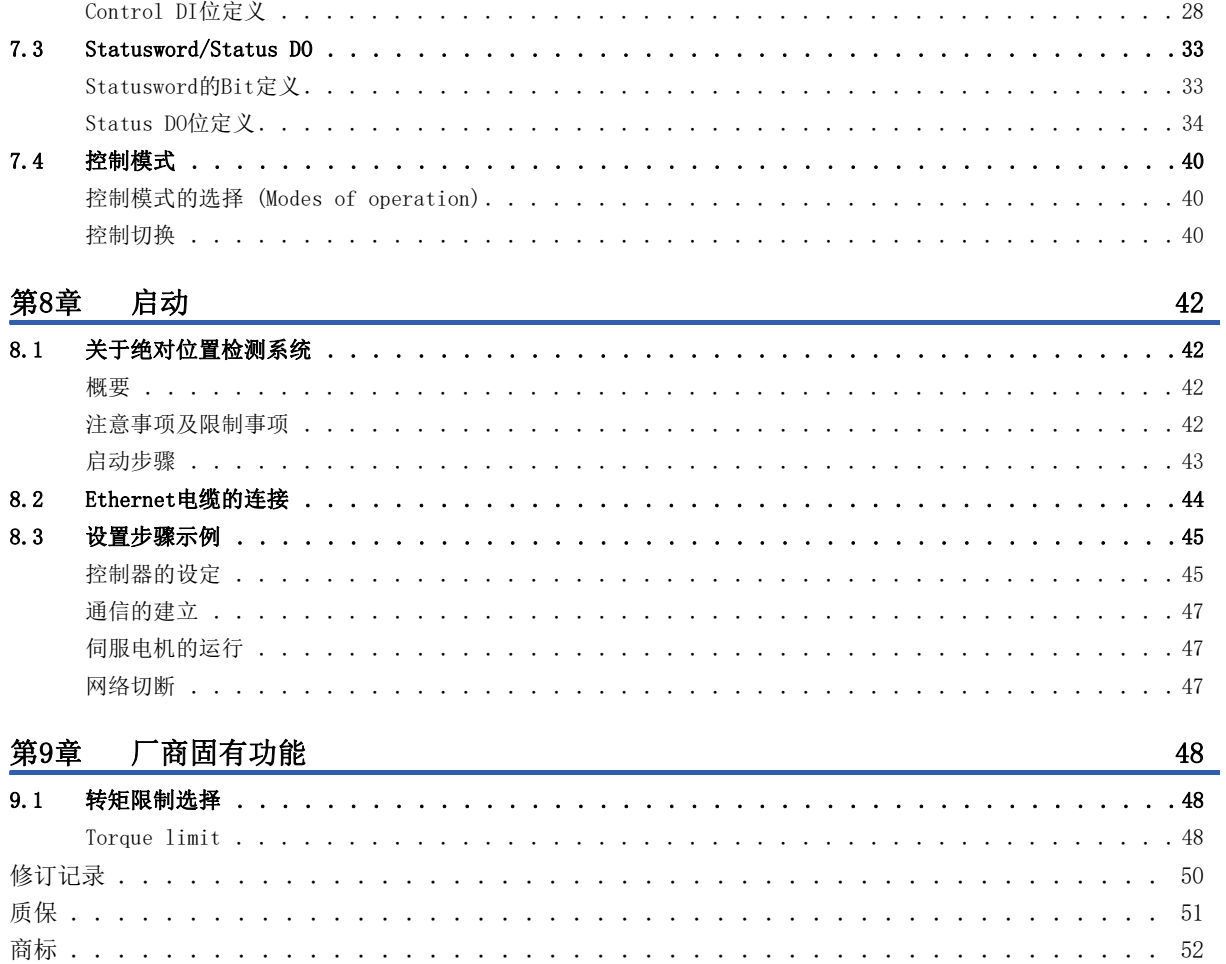

 $\mathbb{R}^2$ 

# <span id="page-7-0"></span> $1$  功能和构成

## <span id="page-7-1"></span>1.1 概要

EtherCAT是Ethernet for Control Automation Technology的简称。它是由BECKHOFF公司研发的,使用实时以太网在主站与从 站之间进行开放式网络通信。由ETG (EtherCAT Technology Group) 进行管理。

伺服放大器作为遵循CAN application protocol over EtherCAT (CoE) 标准的从站进行动作。设备类型为动力驱动系统,支 持CiA 402 Drive Profile。

### <span id="page-7-2"></span>CiA 402 Drive Profile

作为遵循CAN application protocol over EtherCAT (CoE) 标准的从站进行动作。设备类型为动力驱动系统,支持CiA 402 Drive Profile。

### <span id="page-7-3"></span>控制模式

支持下述各种控制模式。

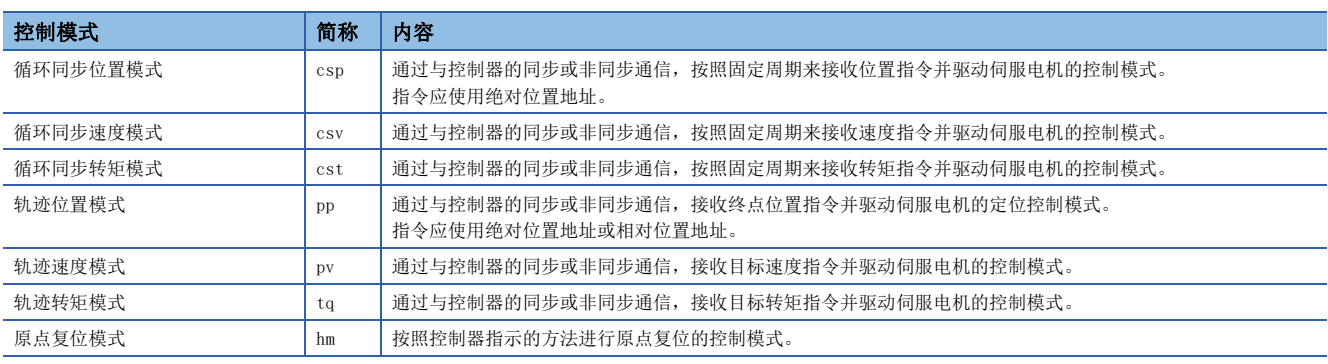

### 标准规格

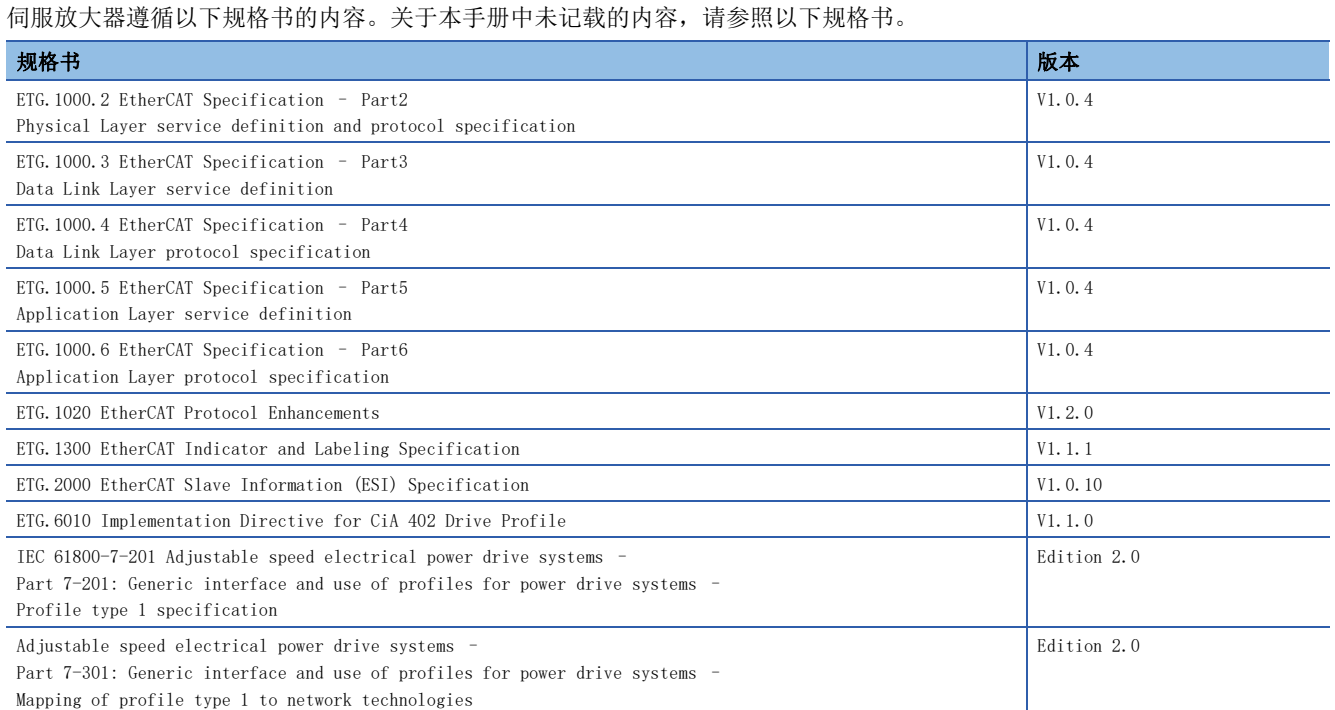

# <span id="page-9-0"></span>1.2 功能一览

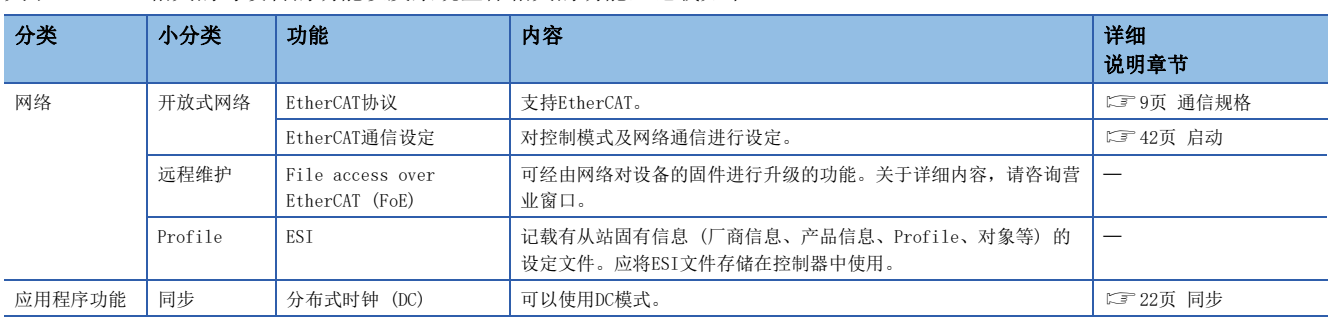

### 关于EtherCAT相关的跨设备的功能以及系统整体相关的功能,记载如下。

# <span id="page-9-1"></span>1.3 工程工具

通信所使用的工程工具的主要用途如下。关于具体的使用方法,请参照工程工具的手册及控制器的手册。

### <span id="page-9-2"></span>工程工具一览

要使用的工程工具如下所示。

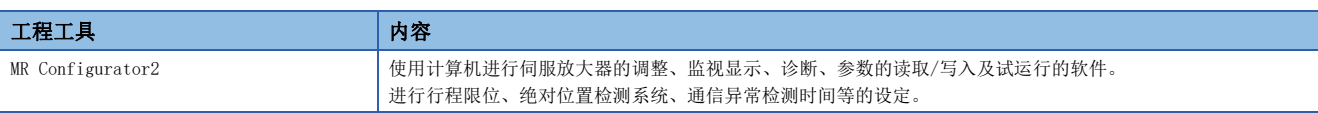

# <span id="page-10-2"></span><span id="page-10-1"></span><span id="page-10-0"></span>2.1 通信规格

#### 通信规格如下所示。

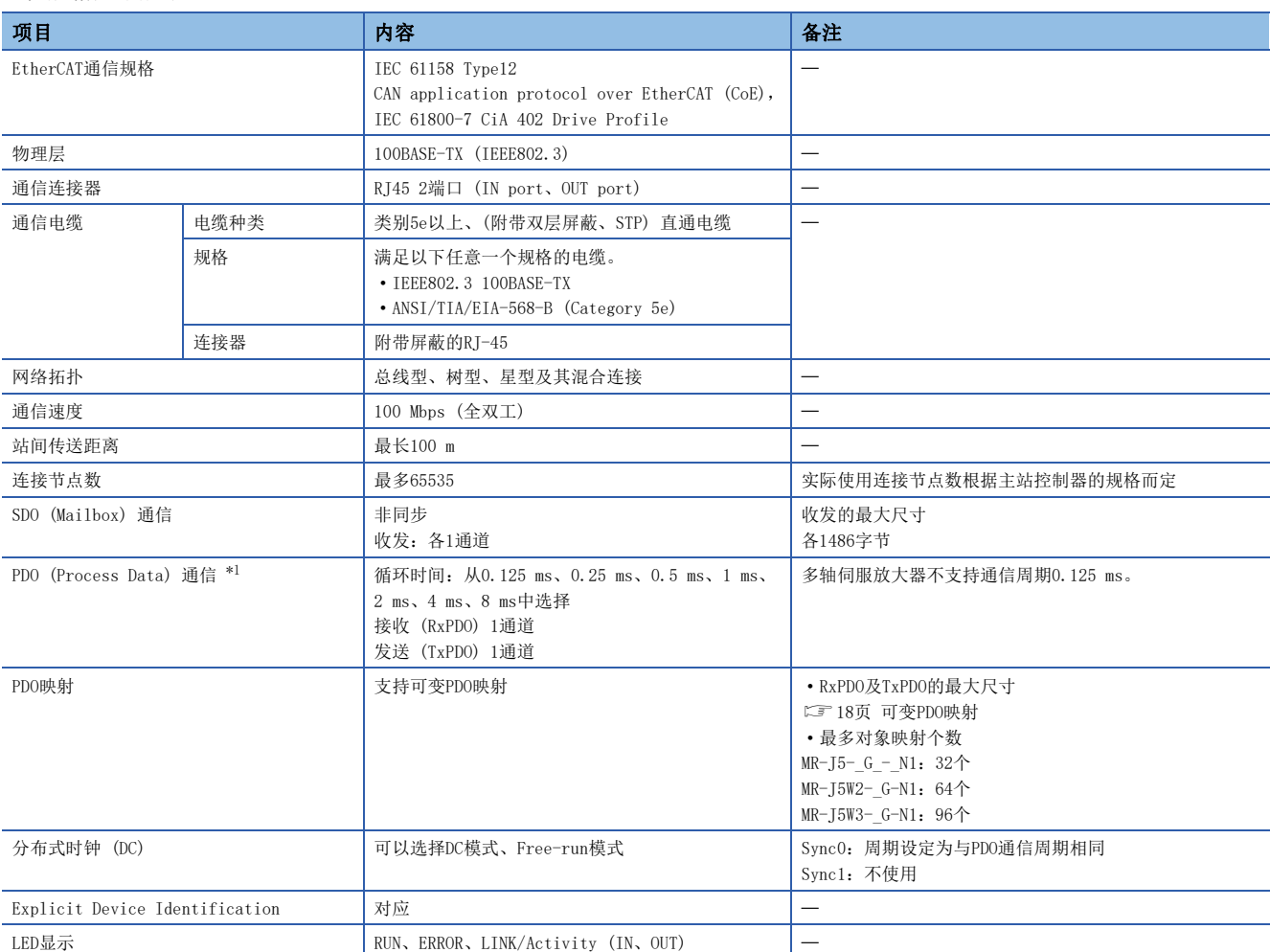

<span id="page-10-3"></span>\*1 使用的功能不同时,通信周期也有限制。关于详细内容,请参照以下手册的"功能限制"。 MR-J5-G-N1/MR-J5W-G-N1 用户手册 (导入篇)

# <span id="page-11-0"></span>2.2 EtherCAT State Machine (ESM)

伺服放大器的通信状态,通过EtherCAT标准规定的EtherCAT State Machine (ESM) 进行区分并进行管理。 多轴伺服放大器的通信状态则以站单位 (所有轴通用) 进行转换。

### <span id="page-11-1"></span>通信状态

通信状态的区分如下表所示。通信分为PDO通信和SDO通信,PDO通信 (过程数据对象) 是以一定周期收发指令数据及反馈数据 的通信,SDO通信 (服务数据对象) 是在非同步时收发对象数据的通信。

[14页 PDO通信 \(Process Data Object\)](#page-15-2)

[20页 SDO通信 \(Service Data Object\)](#page-21-2)

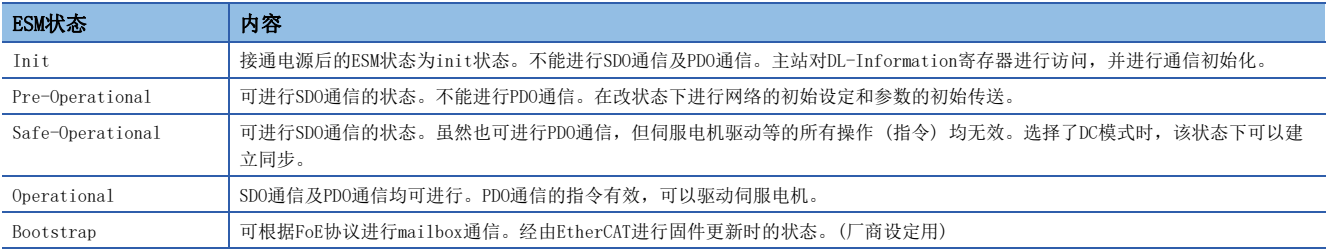

### <span id="page-12-0"></span>EtherCAT状态

从Init状态开始,经过Pre-Operational、Safe-Operational,转换至Operational状态后,可运行伺服电机。从Operational 状态转换至其他状态时,伺服放大器进行初始化处理,并清除内部的状态。

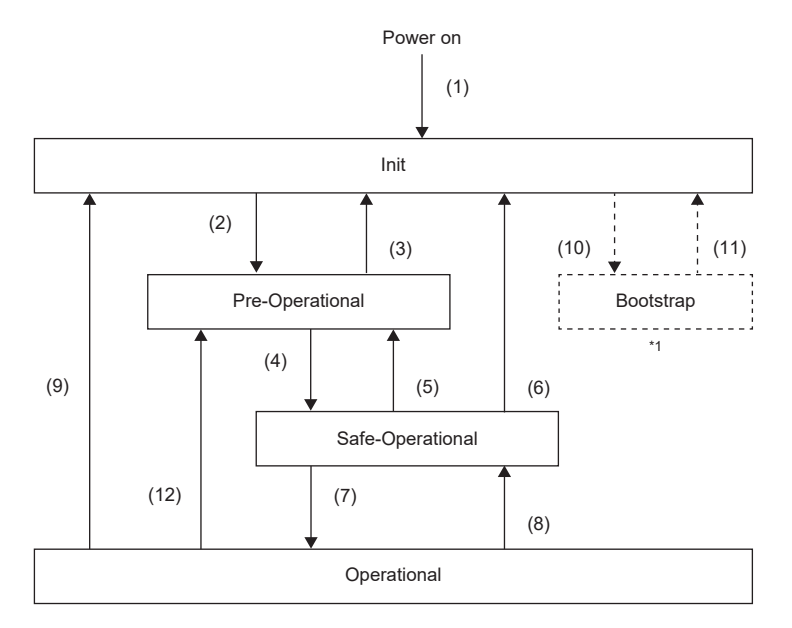

#### \*1 厂商设定用的状态。

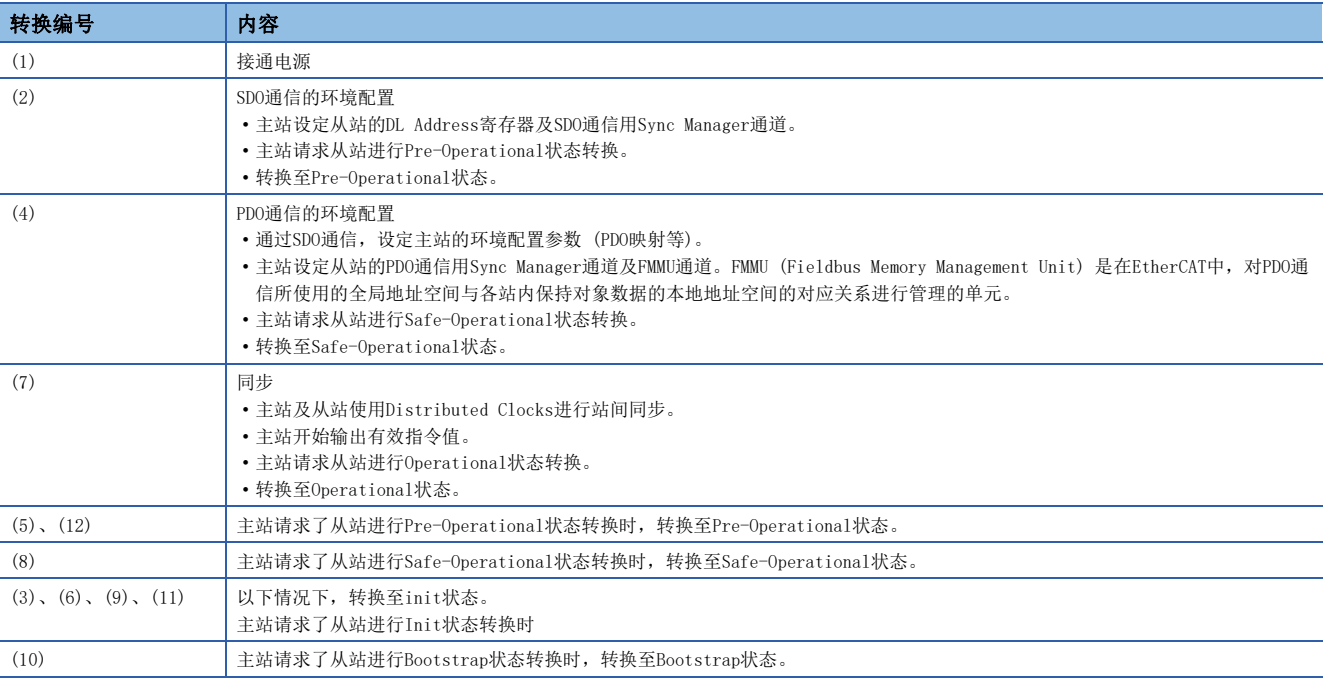

# <span id="page-13-0"></span>3 对象字典 (OD) 的概要

### 要点

关于对象字典的详细内容,请参照以下手册。 MR-J5-G-N1/MR-J5W-G-N1 用户手册 (对象字典篇)

可以将CAN application protocol over EtherCAT (CoE) 设备保持的控制参数、指令值、反馈值等各种数据作为根据Index 值、对象名称、对象类型、R/W属性等构成的对象处理,在主站及从站设备之间进行数据交换。这些对象的集合体称为对象字 典 (OD)。

# <span id="page-13-1"></span>3.1 对象字典的分类定义

在CAN application protocol over EtherCAT (CoE) 标准中,对象字典的对象因内容不同如下表所示按照Index分类。关于各 对象的详细内容,请参照参照栏。

由于多轴伺服放大器是通过1个ESI对应所有轴的对象,因此第2轴之后的对象的地址 (Index) 与第1轴的地址不同。Index 1000h ~ 1FFFh支持所有轴通用对象, Index 2000h之后分别支持各轴的对象。通过使对象的地址 (Index) 可以进行偏置, 从 而可以指定各轴。

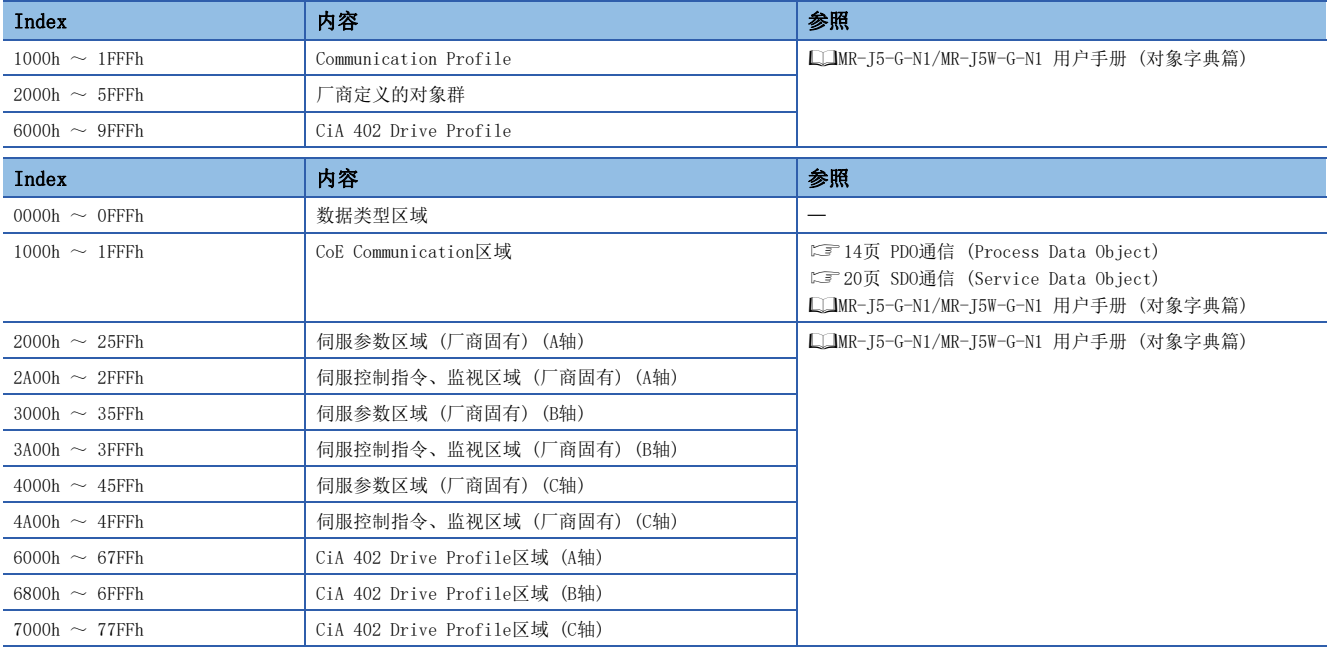

# <span id="page-14-0"></span>3.2 对象字典数据的保存

对象字典的数据分为保存至固定存储器的数据和不保存至固定存储器的数据。将对象字典的数据保存至固定存储器时,应使用 [Store parameters (Obj. 1010h)]。 关于各对象的固定存储器是否可以进行保存,请参照下述手册。 MR-J5-G-N1/MR-J5W-G-N1 用户手册 (对象字典篇)

### <span id="page-14-1"></span>Store parameters

可以通过在 [Store parameters (Obj. 1010h: 01h)] 中写入"65766173h" (= "save"的ASCII代码的逆序),将对象的设定 值保存到伺服放大器的固定存储器中。

此外,由于[Save all parameters (Obj. 1010h: 01h)] 要写入所有参数, 因此最长需要大约25 s的时间。请勿在写入过程中 切断电源。

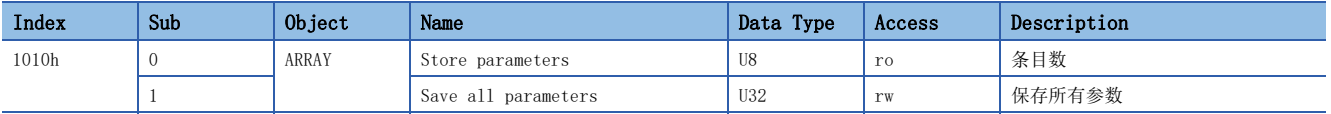

读取 [Save all parameters (Obj. 1010h: 01h)] 后,将变为如下所示的值。位0在执行参数保存时为"0",参数保存的非执 行状态下为"1"。

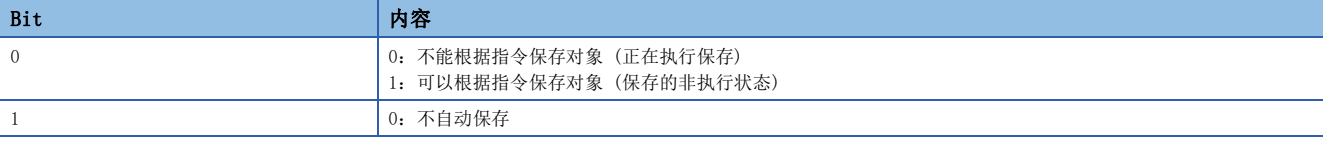

#### 注意事项

在执行了Store parameters后切断电源时,应在确认为保存的非执行状态 (位0为ON) 后再切断电源。

### <span id="page-14-2"></span>Restore default parameters

可以将对象改写成出厂状态。

```
在[Restore all default parameters (Obj. 1011h: O1h)] 中写入"64616F6Ch" (= "load"的ASCII代码的逆序), 重新接
通电源后, 即执行对象的初始化。如果写入"load" (= 64616F6Ch) 以外的值, 将发生错误。初始化最长需要大约25 s的时
间。
```
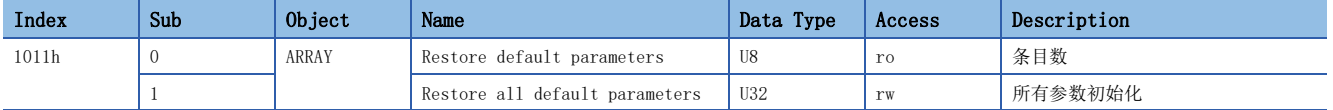

读取 [Restore all default parameters (Obj. 1011h: 01h)] 后,将显示"00000001h" (指令有效)。

# <span id="page-15-2"></span><span id="page-15-0"></span> $4$  PDO通信 (Process Data Object)

通过PDO通信 (Process Data Object), 可以在主站 (控制器) 与从站 (伺服放大器) 之间, 以一定周期收发指令数据及反馈 数据。PDO中有从站接收控制器的指令数据的RxPDO,以及从站向控制器发送状态数据的TxPDO。

一定周期

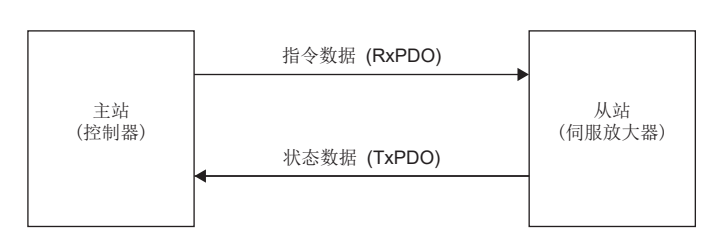

另外,通过PDO通信的可变PDO映射功能,可将多个PDO以任意排序同时进行收发。

## <span id="page-15-1"></span>4.1 PDO通信周期

伺服放大器收发数据时,RxPDO与TxPDO以相同周期进行通信。

在Pre-Operational状态中通过SDO download改写 [Cycle Time (Obj. 1C32h: 02h)],可经由网络变更通信周期。

# <span id="page-16-0"></span>4.2 PDO设定相关对象

### PDO设定的相关对象如下表所示。

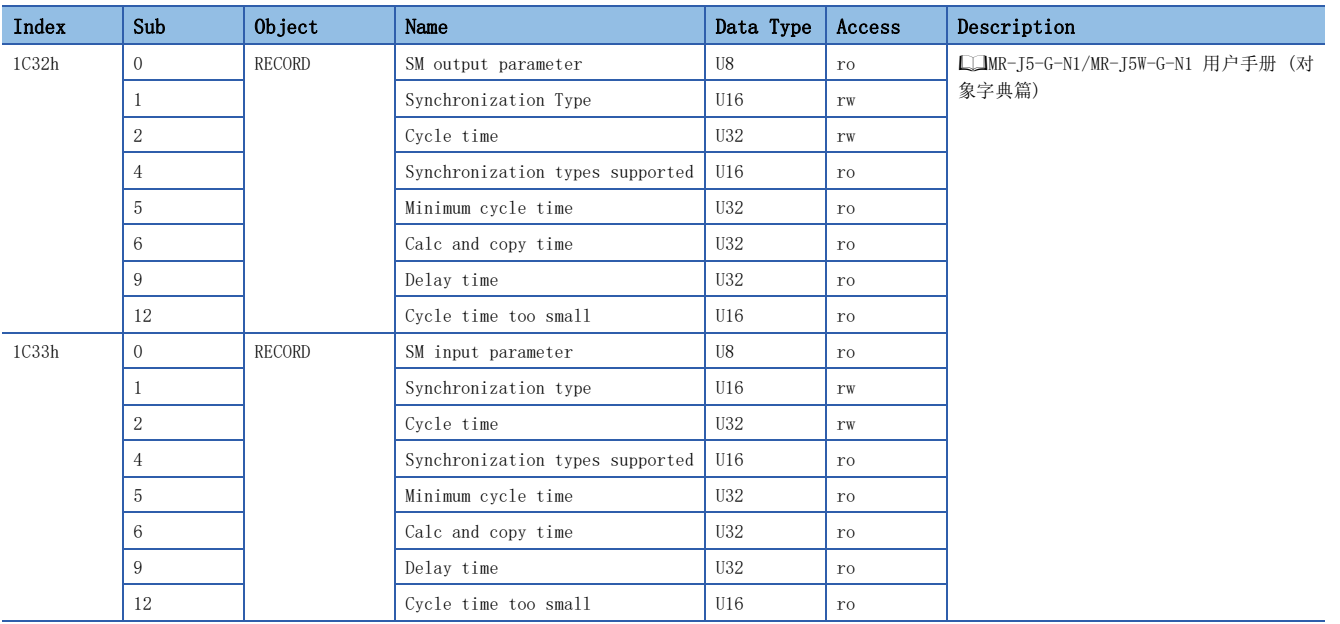

# <span id="page-17-2"></span><span id="page-17-0"></span>4.3 PDO默认映射

要点

伺服放大器支持可任意选择通过PDO通信收发对象的可变PDO映射功能。关于PDO映射的变更,请参照下述章 节。

[18页 可变PDO映射](#page-19-0)

### <span id="page-17-1"></span>RxPDO默认映射

默认的映射设定,通过RxPDO将指令数据按照下表所示顺序从主站 (控制器) 发送至从站 (伺服放大器)。

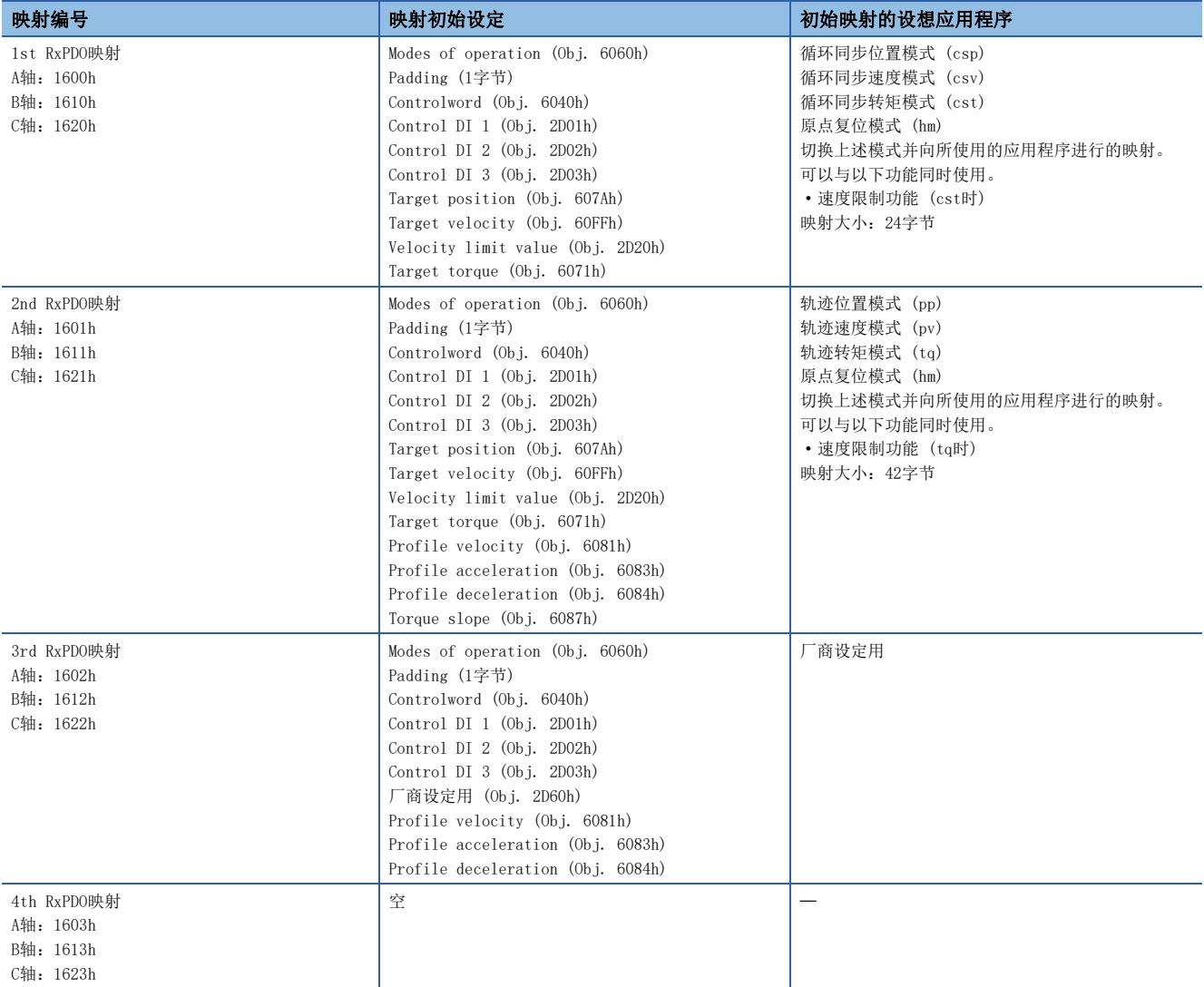

### <span id="page-18-0"></span>TxPDO默认映射

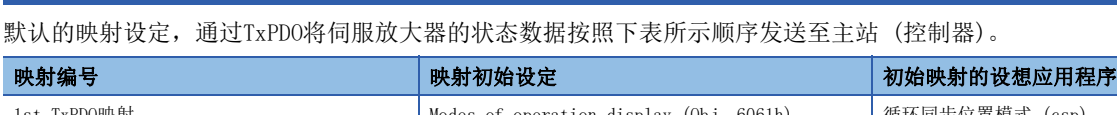

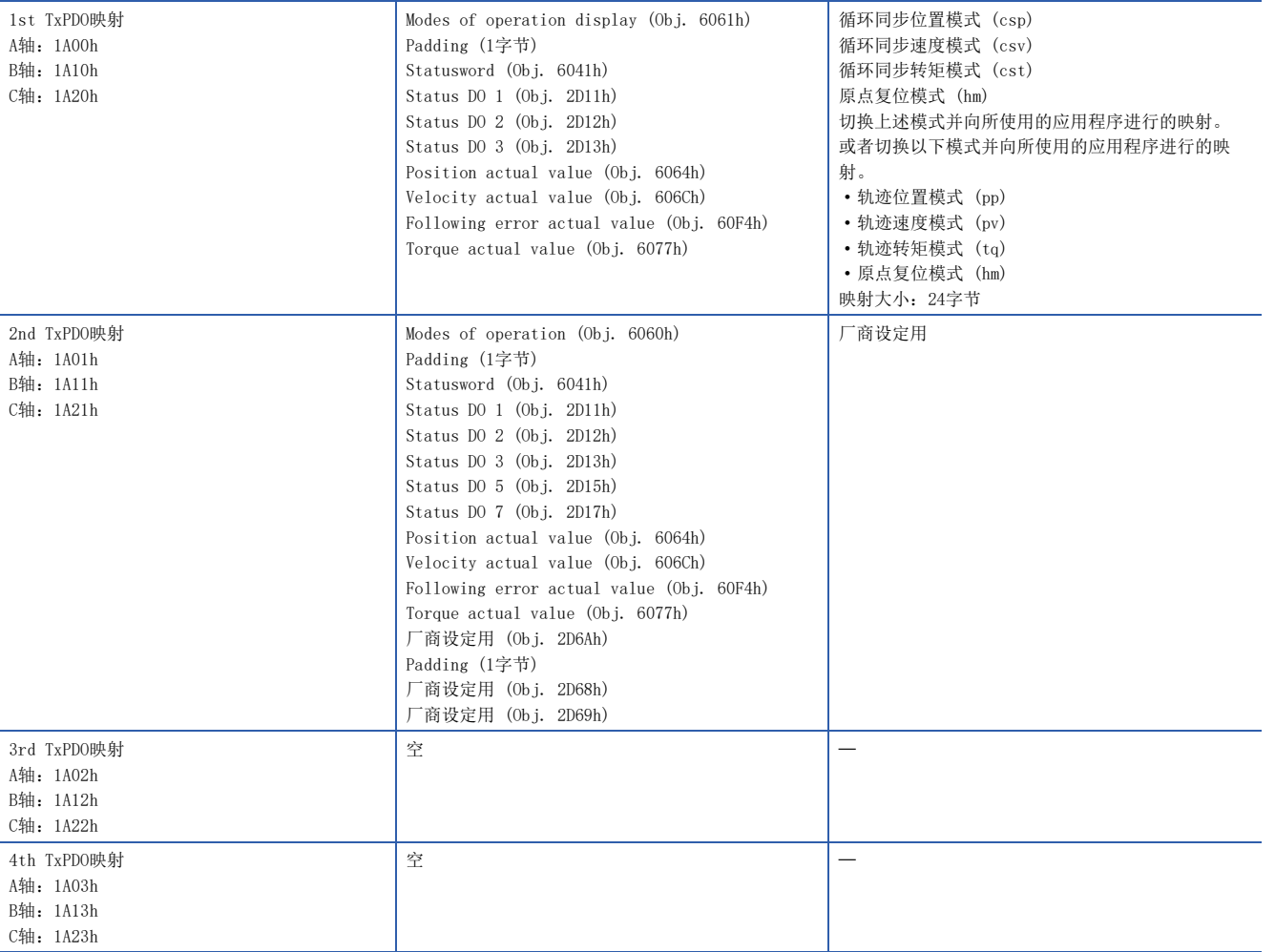

# <span id="page-19-1"></span><span id="page-19-0"></span>4.4 可变PDO映射

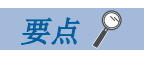

PDO映射的变更可在Pre-Operational状态时进行。

伺服放大器通过RxPDO及TxPDO收发数据时,支持可按照任意顺序配置任意对象的可变映射功能。 可变PDO映射的规格如下所示。

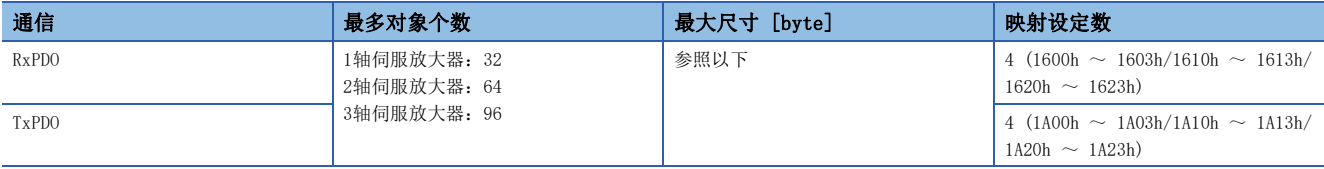

可对PDO分配的对象的总字节数受通信周期限制。通信周期与PDO大小的关系如下所示。

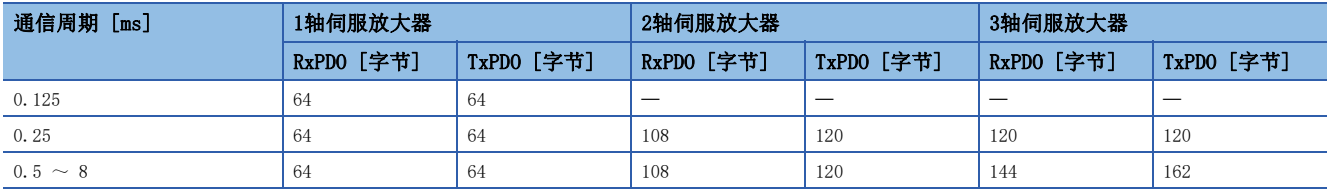

PDO映射的对象如下表所示。

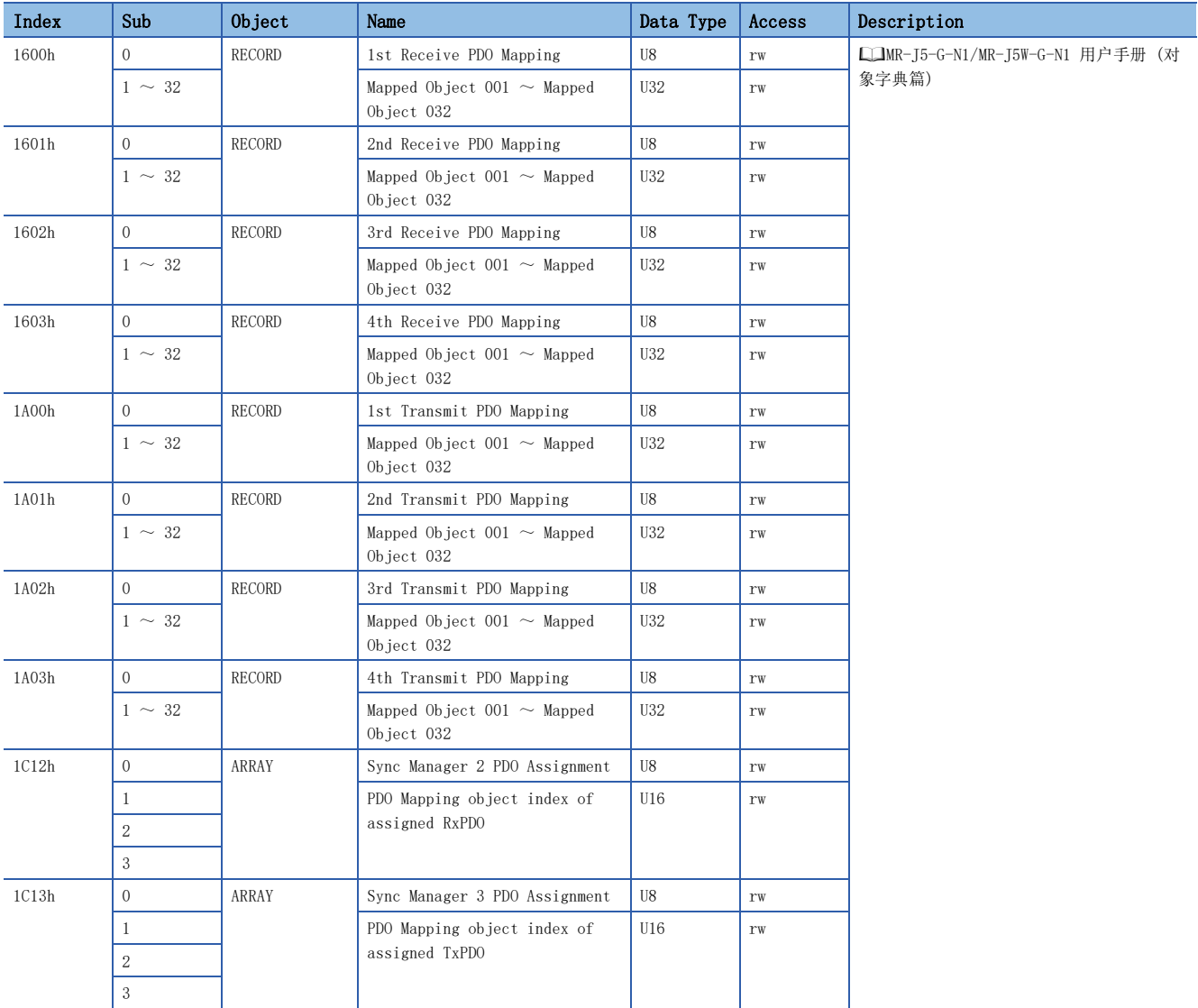

# <span id="page-20-0"></span>4.5 映射必须对象

各模式所需对象如下所示。

### <span id="page-20-1"></span>RxPDO

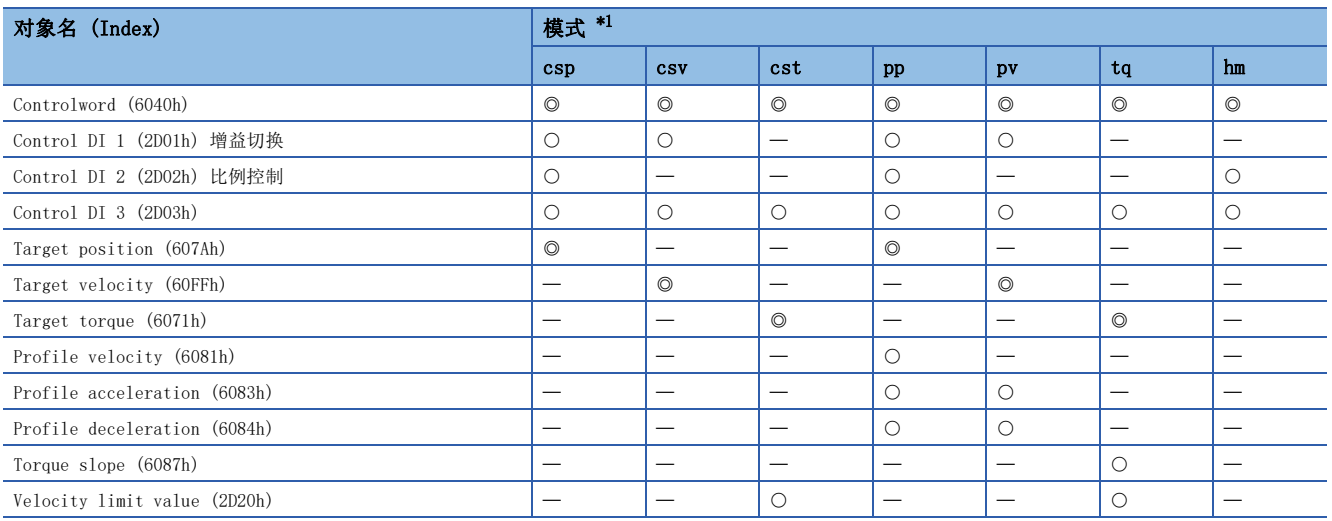

<span id="page-20-3"></span>\*1 ◎: 必须映射

:建议映射

一: 无需映射

### <span id="page-20-2"></span>TxPDO

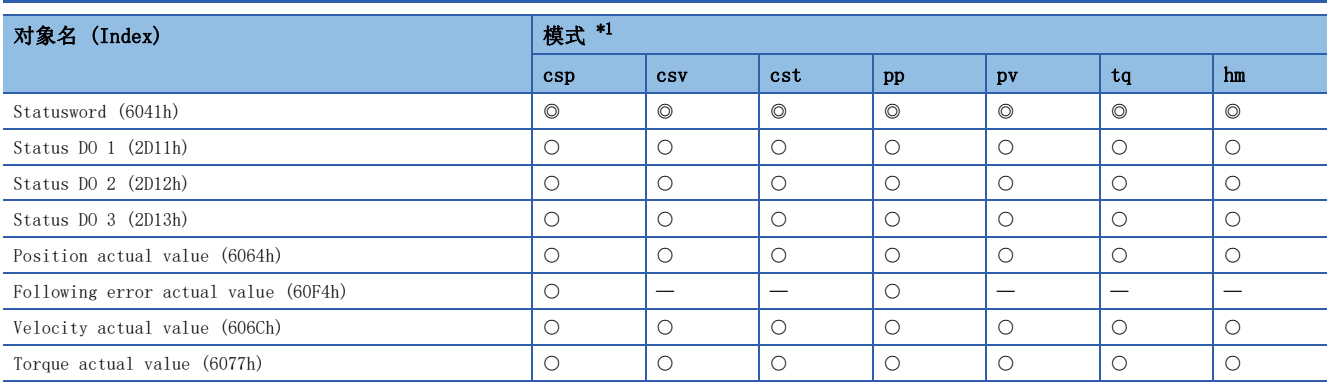

<span id="page-20-4"></span>\*1 ©: 必须映射

:建议映射

一: 无需映射

# <span id="page-21-2"></span><span id="page-21-0"></span>5 SDO通信 (Service Data Object)

通过SDO通信 (Service Data Object), 可以在主站 (控制器) 与从站 (伺服放大器) 之间, 在非同步时收发对象数据。

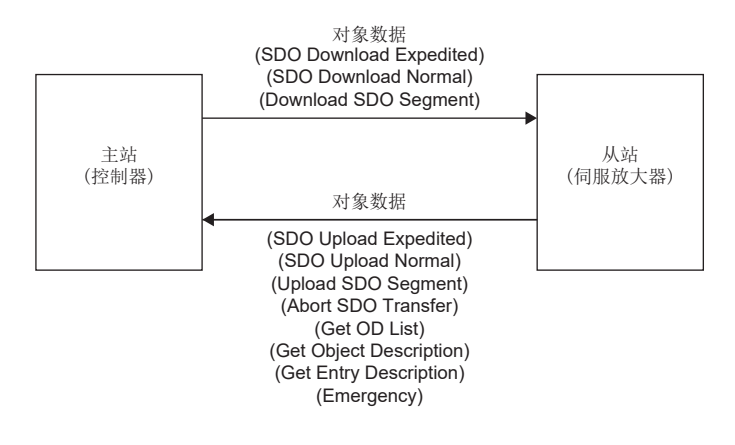

# <span id="page-21-1"></span>5.1 SDO通信相关服务

#### 伺服放大器支持SDO通信相关的以下服务。

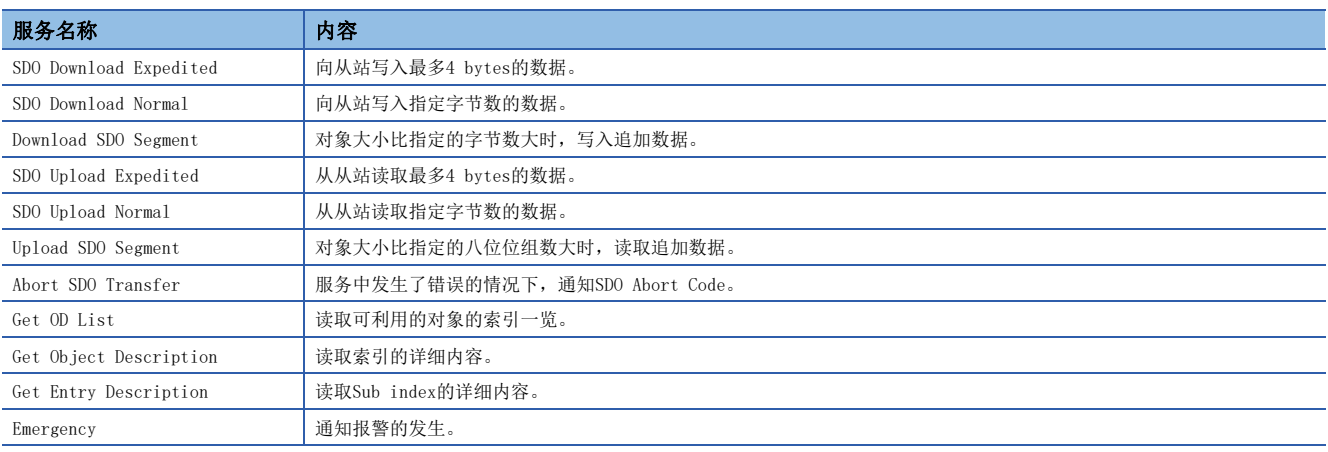

# <span id="page-22-0"></span>5.2 SDO Abort Code

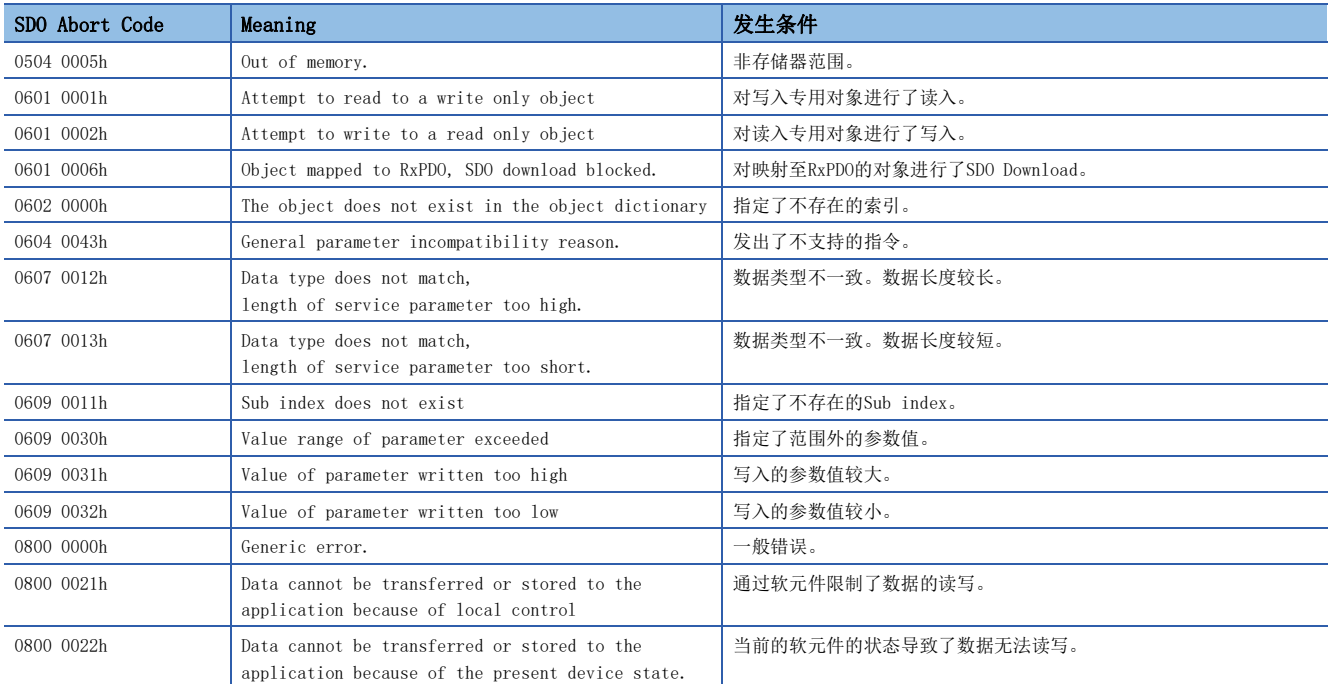

SDO通信中发生了错误的情况下,通过Abort SDO Transfer服务发送以下的错误信息。

# <span id="page-23-3"></span><span id="page-23-1"></span><span id="page-23-0"></span>6.1 控制模式和同步模式的对应

是否可以使用各控制模式的同步模式 (DC mode) 与非同步模式 (Free-run mode) 如下表所示。

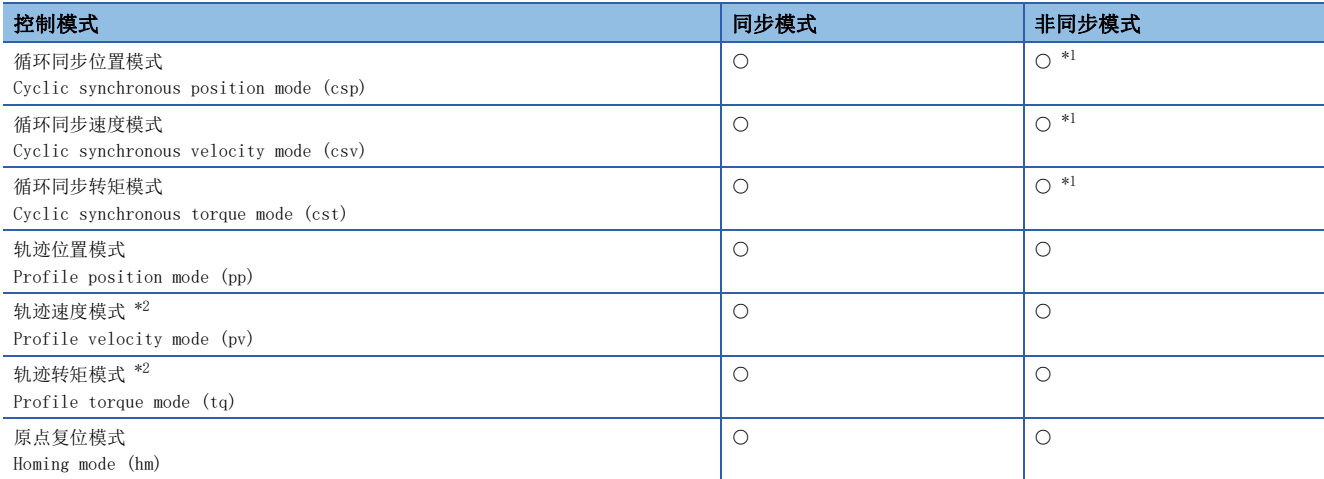

<span id="page-23-4"></span>\*1 固件版本低于B6的伺服放大器的情况下,使用该组合方式驱动伺服电机时,会发生[AL. 09E.9 控制模式设定警告]。

<span id="page-23-5"></span>\*2 多轴伺服放大器的情况下,无法使用该控制模式。

## <span id="page-23-2"></span>6.2 同步模式 (DC mode)

同步模式的情况下,同步的抖动需要保持在2 μs以下。同步抖动为2 μs以上时,可能会检测异常后发生报警。

#### • 同步模式设定

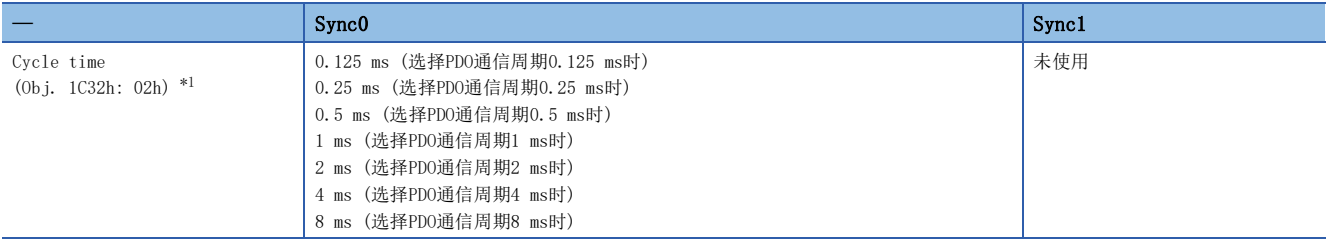

<span id="page-23-6"></span>\*1 使用的功能不同时,通信周期也有限制。关于详细内容,请参照以下手册的"功能限制"。 MR-J5-G-N1/MR-J5W-G-N1 用户手册 (导入篇)

# <span id="page-24-0"></span>6.3 非同步模式 (Free-run mode)

通过非同步模式 (Free-run mode) 使用循环同步位置模式、循环同步速度模式及循环同步转矩模式时,按照本节所示的表设 定。应对在[Cycle Time (Obj. 1C32h: 02h)]中设定的各通信周期输入指令值。未对通信周期输入指令时,维持上次输入时的 指令。

通过轨迹位置模式、轨迹速度模式及轨迹转矩模式使用时,无需设定该对象。可以按任意的通信周期运行。

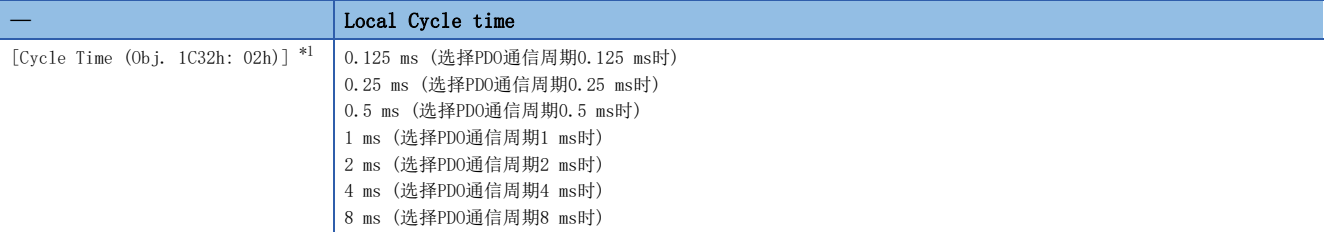

<span id="page-24-1"></span>\*1 Cycle time中未设定值时,通信周期为0.25 ms (初始值)。通过 [Pr. PN07 通信周期设定] 可以变更初始值。固件版本B6以上的伺服放 大器可以使用 [Pr. PN07 通信周期设定]。

# <span id="page-25-0"></span>7 CiA 402 Drive Profile

# <span id="page-25-2"></span><span id="page-25-1"></span>7.1 PDS状态转换

伺服放大器的内部状态由CiA 402 Drive Profile规格中规定的PDS状态进行着管理。PDO通信建立后 (AL状态到达Operational 后),主站按照表通过发送指令 (设定Controlword) 来进行状态控制。接通电源后若立即按照规定的步骤从Not ready to switch on状态转换为Operation enabled状态,则伺服电机变为可运行状态。

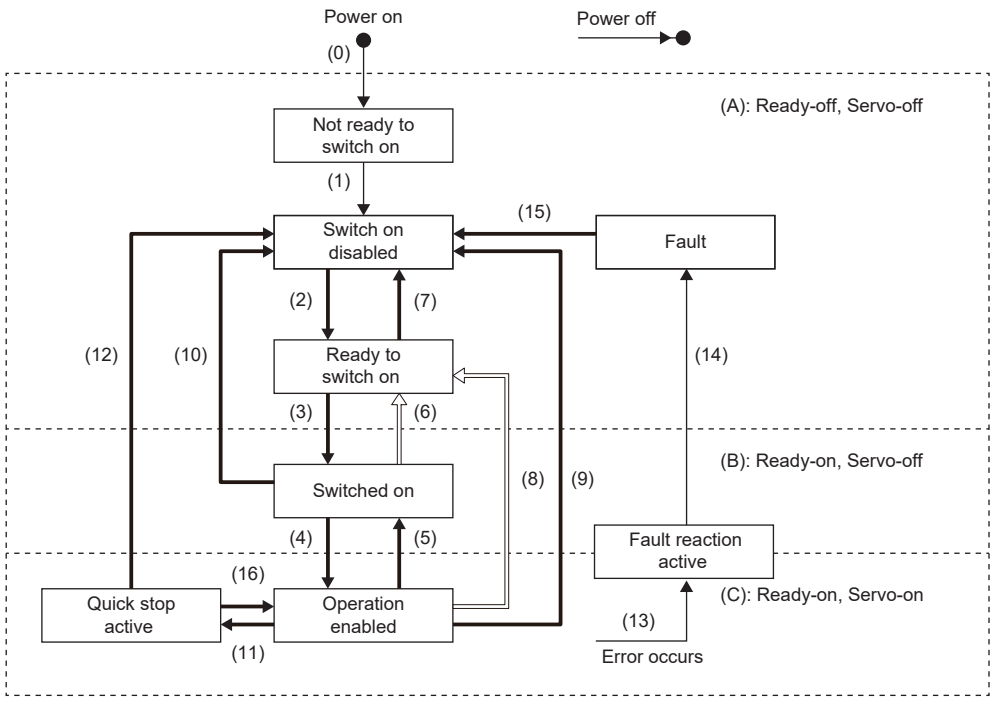

Transition by slave

 $\overline{a}$ 

Transition by master

Transition by slave or master

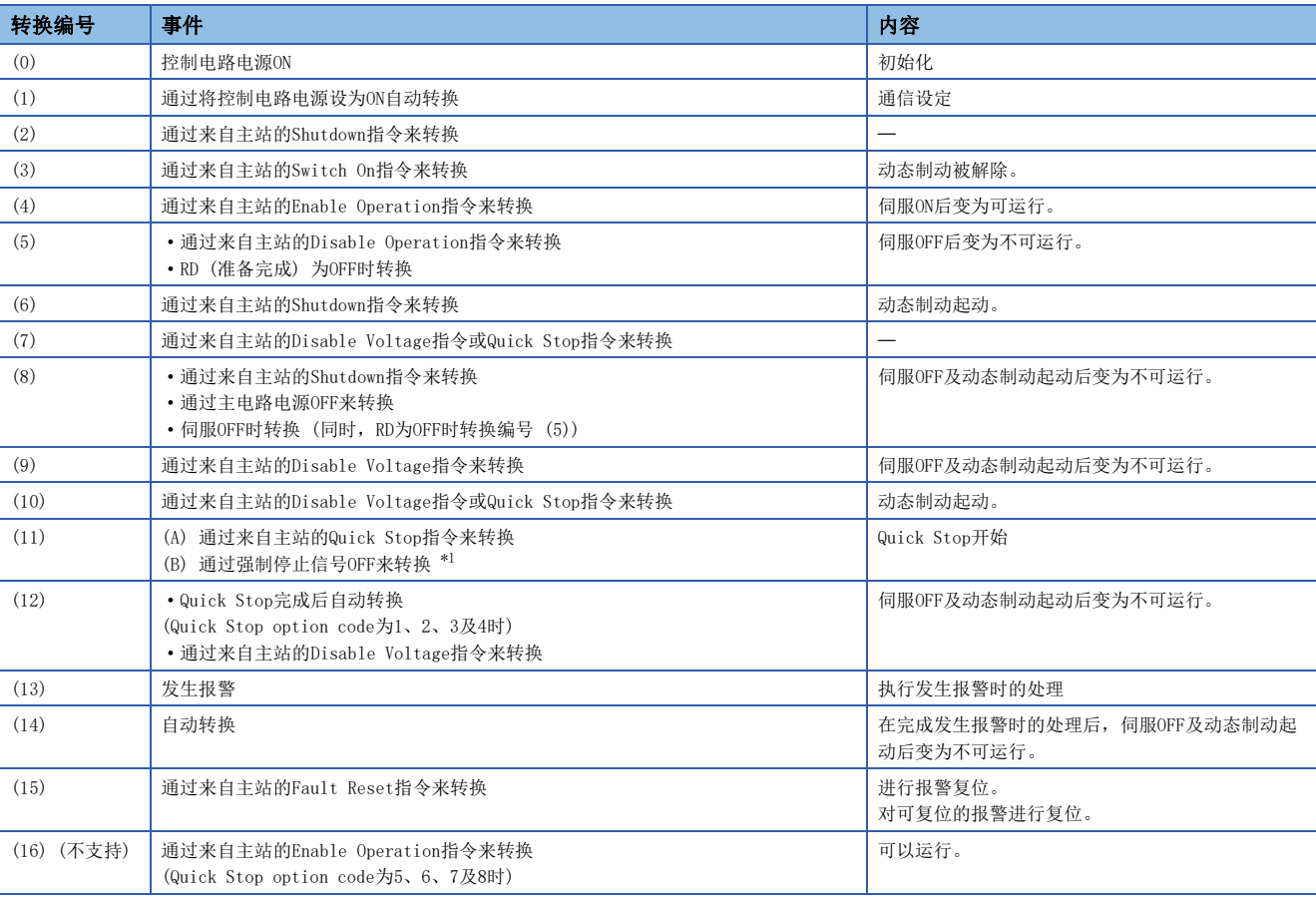

<span id="page-26-0"></span>\*1 通过[Pr. PF29.1 强制停止中状态选择] 选择"1 (Quick stop active)"时的事件。

7

#### 伺服放大器发送的指令如下所述。应根据指令将相应Bit设为ON。 0: OFF 1: ON -: ON/OFF均可

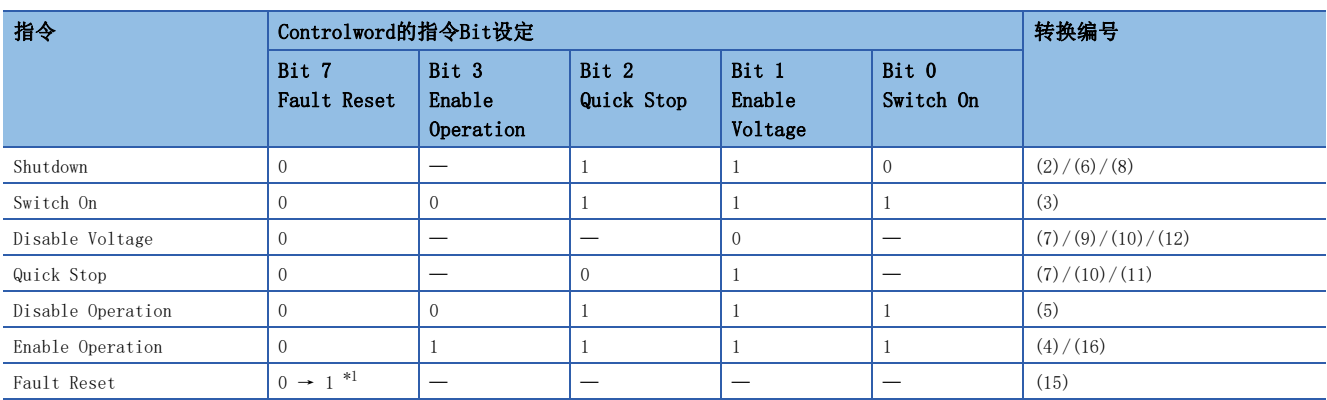

<span id="page-27-0"></span>\*1 为了避免通信异常时的指令漏失,Fault Reset指令中的Bit 7 = 1的状态在通信周期为4 ms以下时最短应保持10 ms,在通信周期为8 ms 以下时最短应保持20 ms。

为了从Switch on disabled状态转换为Operation enabled状态,应按顺序发出Shutdown、Switch on及Enable Operation的各 个指令。但MR-J5伺服放大器也可以通过1个指令从中途的状态直接跳转为目标状态。

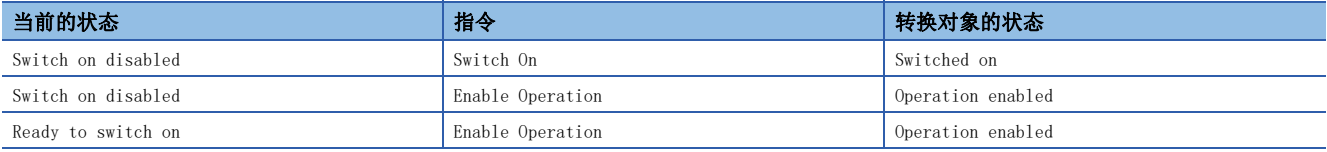

# <span id="page-28-0"></span>7.2 Controlword/Control DI

通过从主站改写Controlword、Control DI x对象,可发出PDS状态的切换及其他驱动器具备的各功能的控制指示。CiA 402中 定义的控制指令使用 [Obj. 6040h],除此之外的厂商定义的控制指令使用 [Obj. 2D01h] 等。

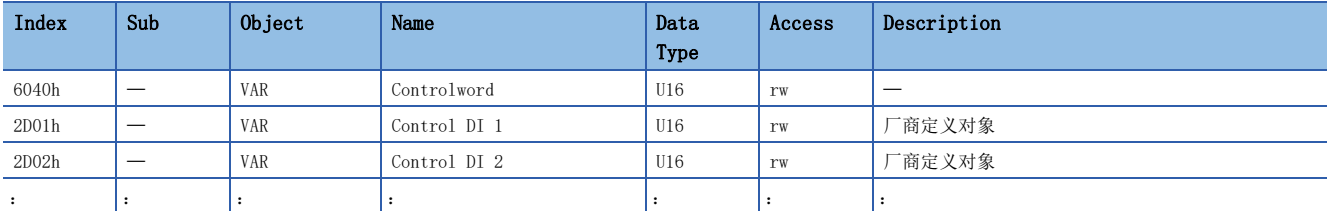

### <span id="page-28-1"></span>Controlword的Bit定义

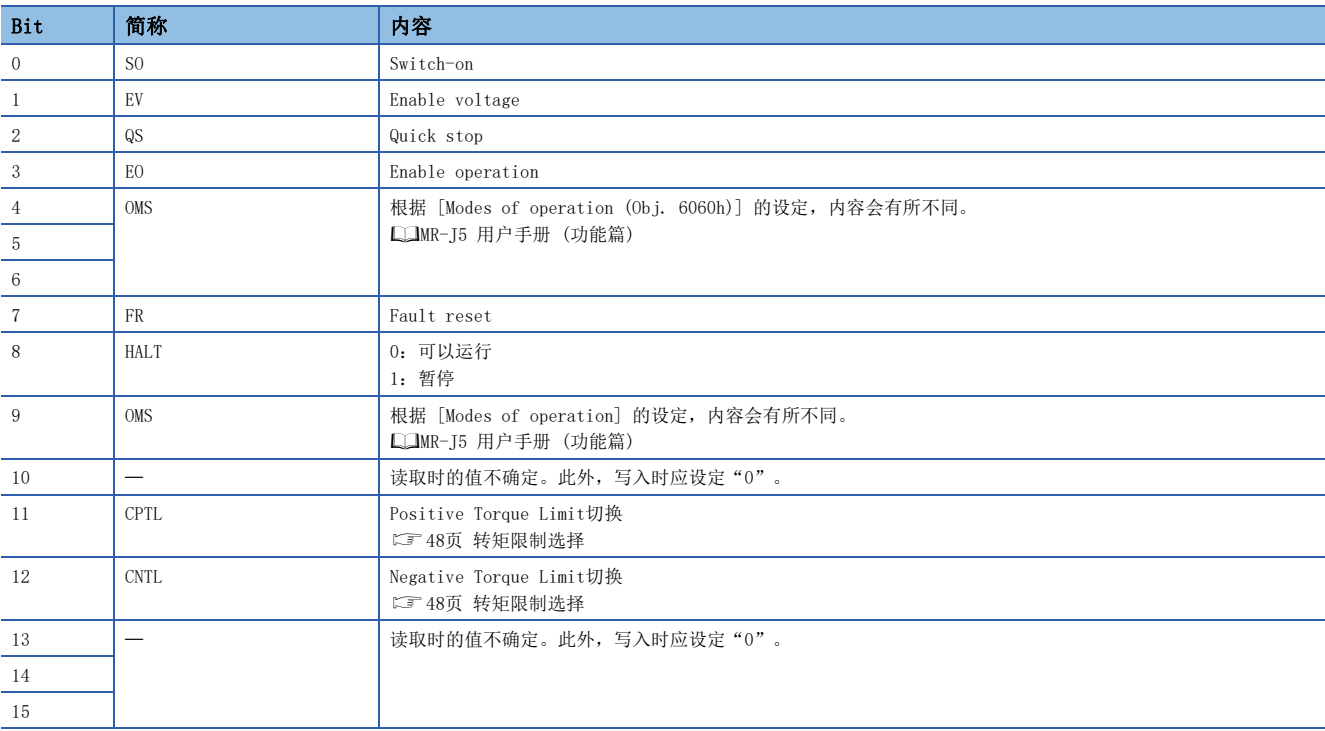

### <span id="page-29-0"></span>Control DI位定义

使用通信功能读取下述对象,可以读取输入软元件的ON/OFF状态。此外,向下述对象进行写入后,可以设定输入软元件的ON/ OFF。

• Control DI 1

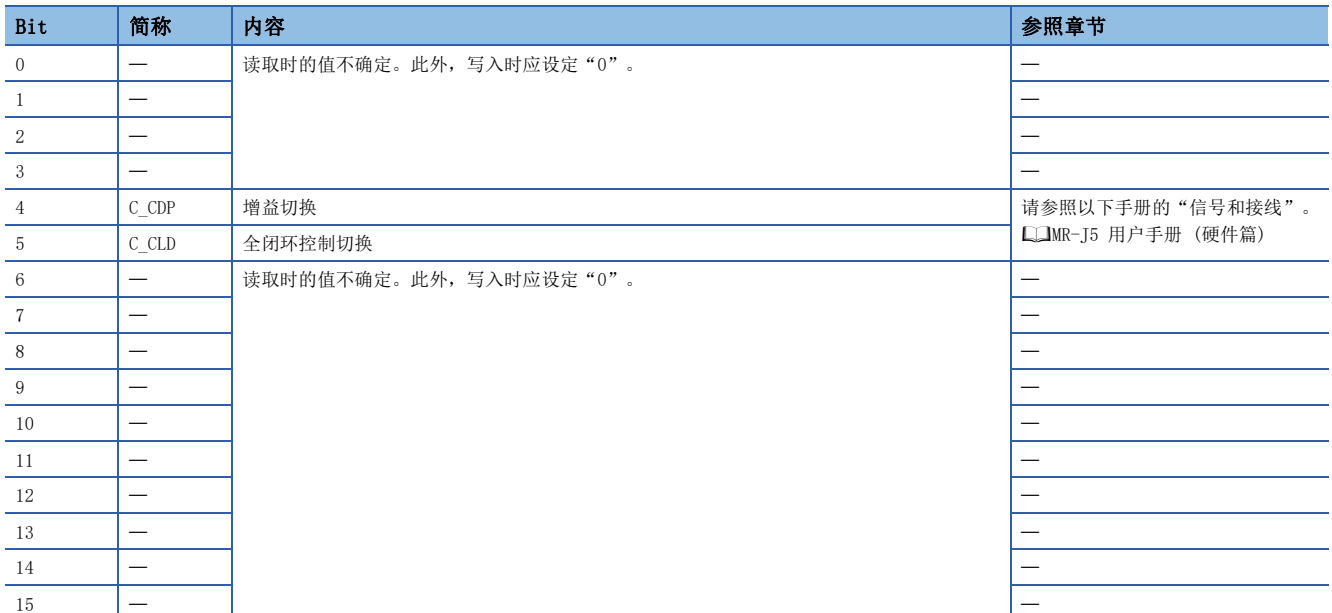

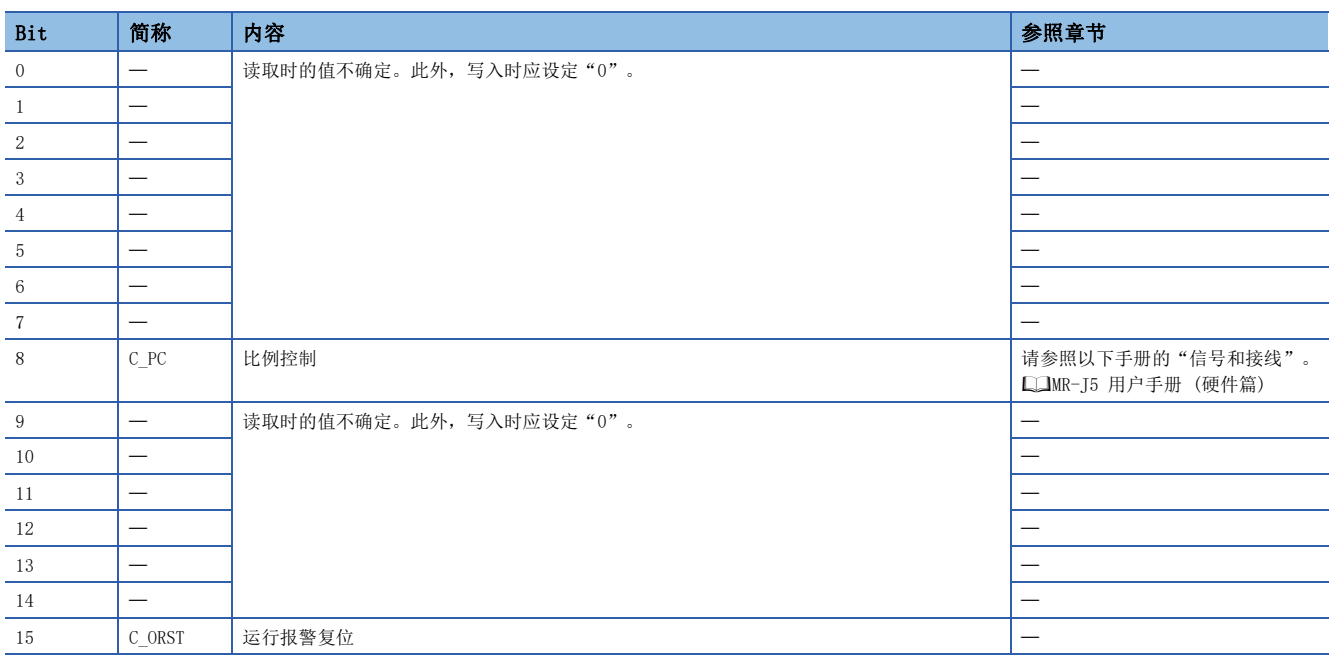

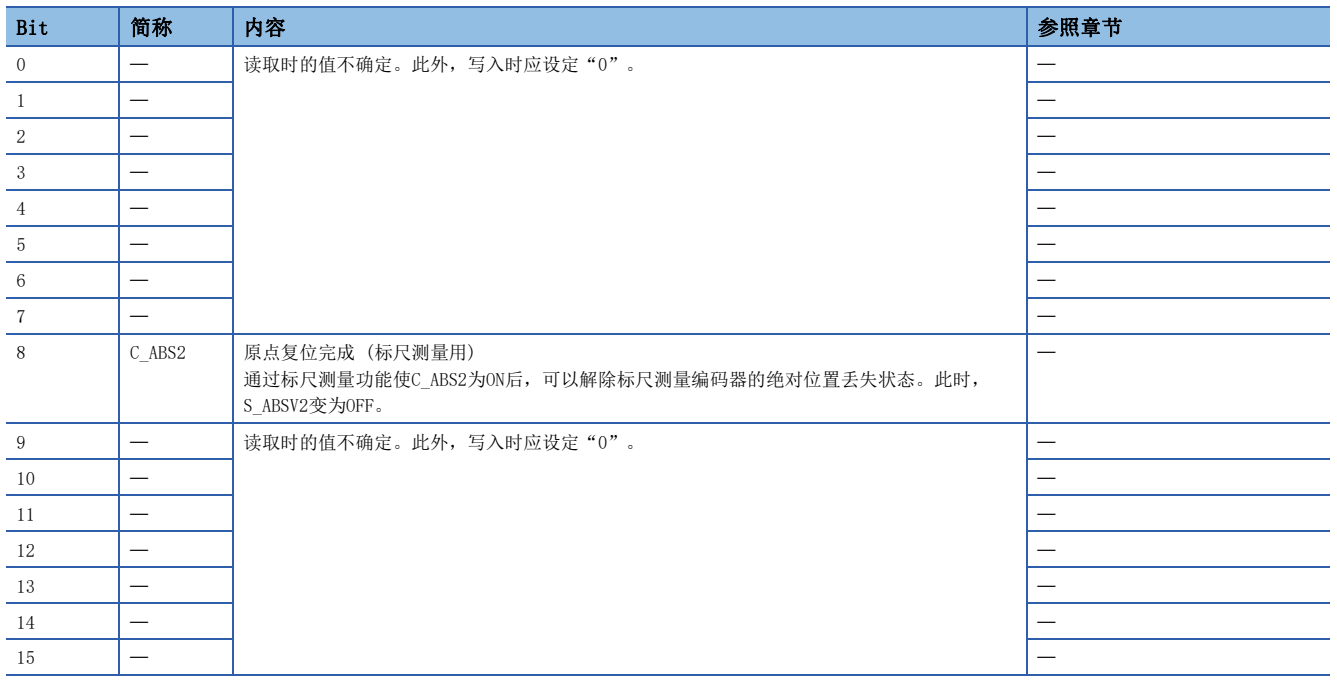

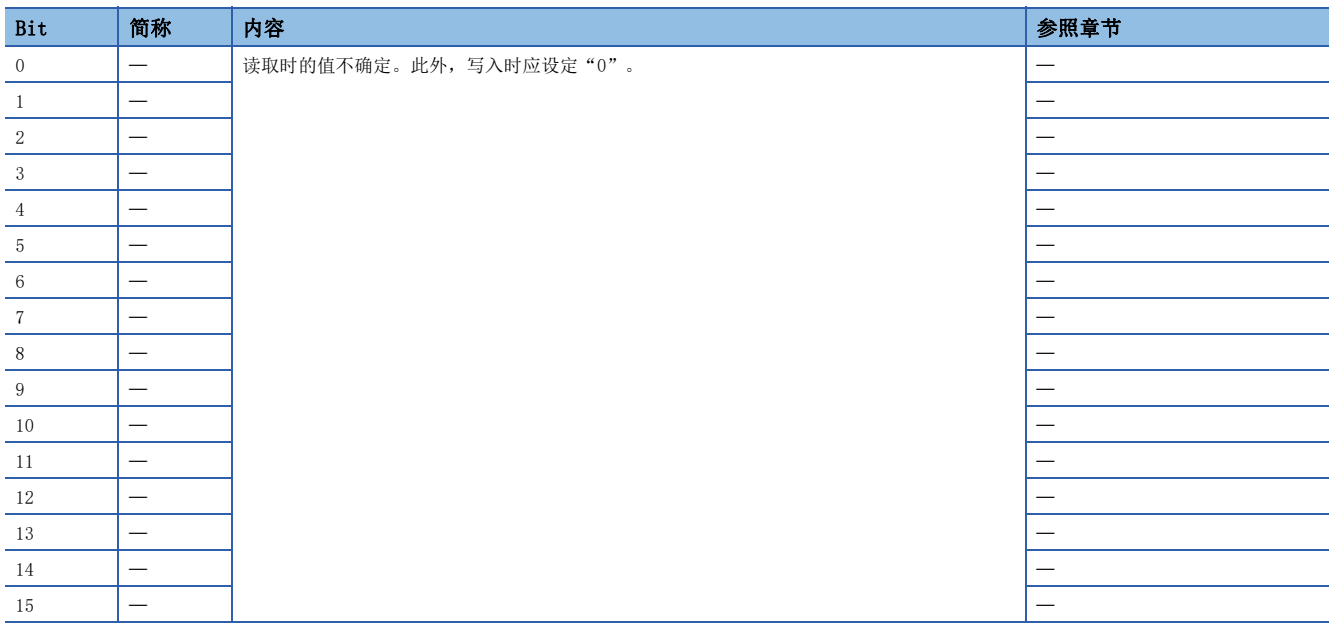

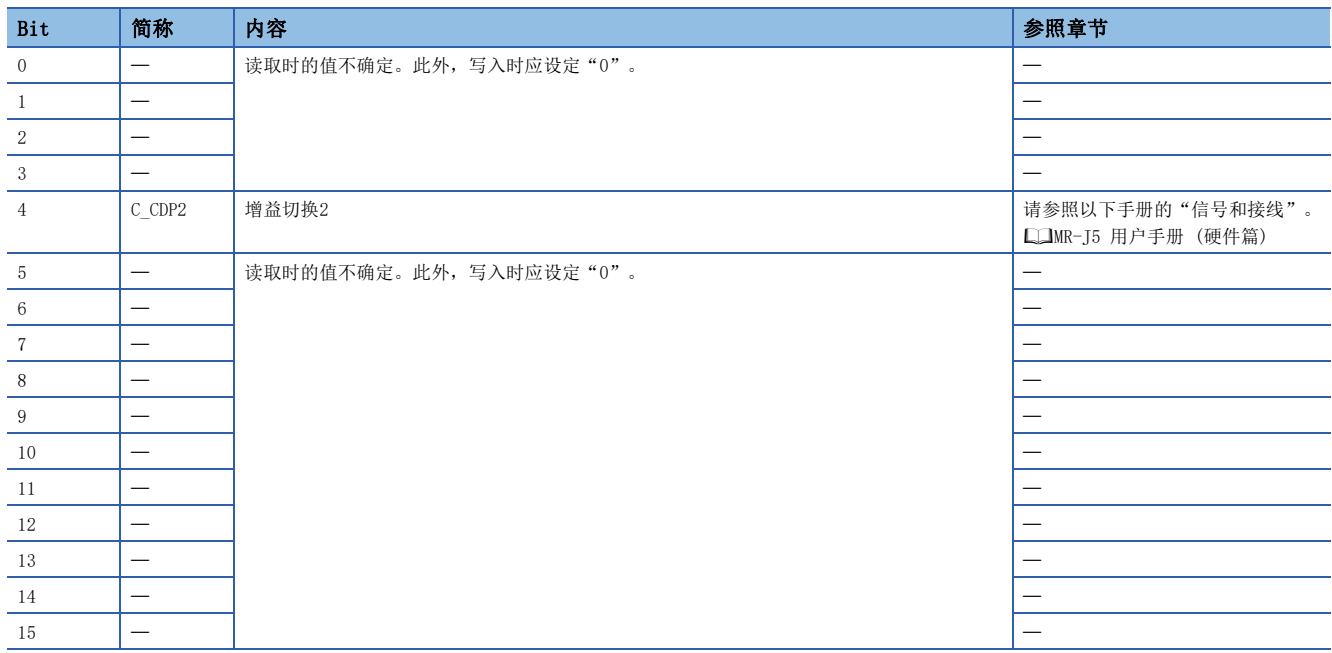

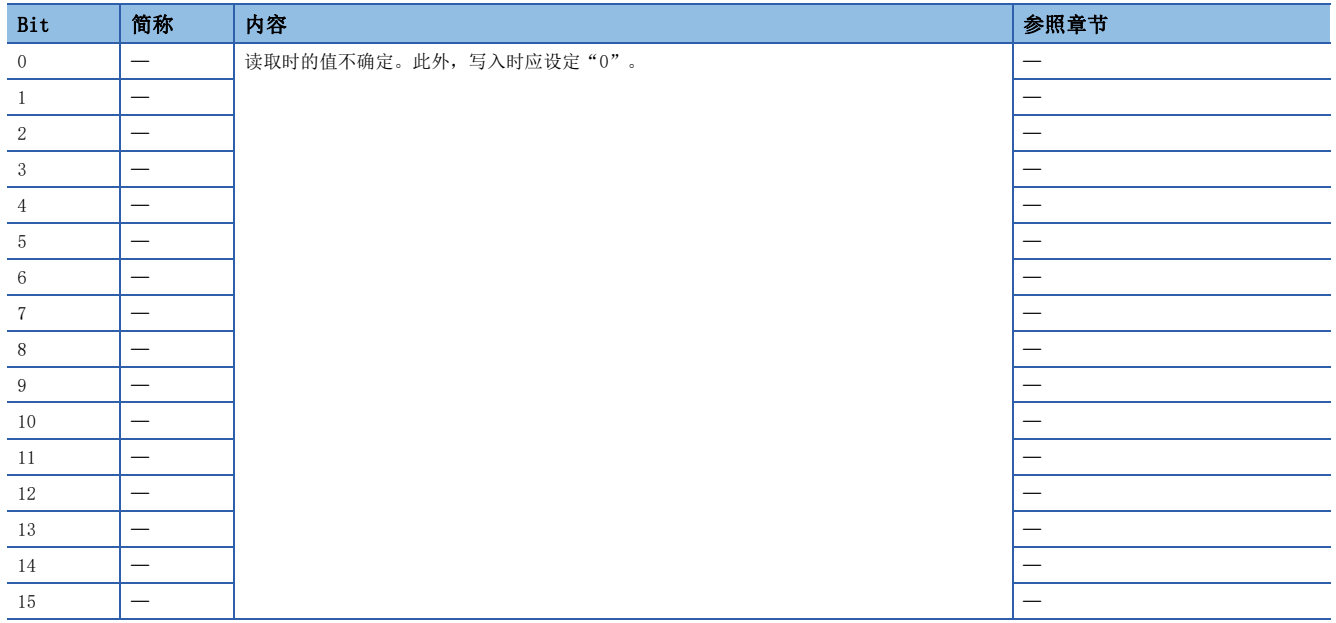

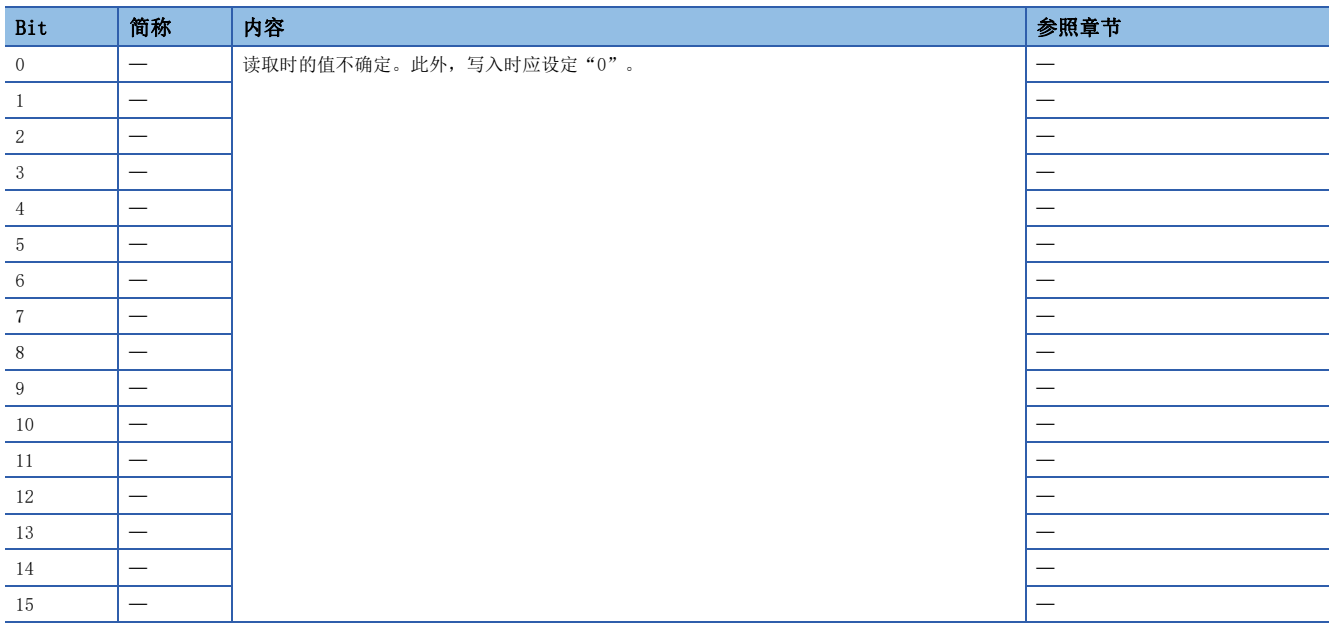

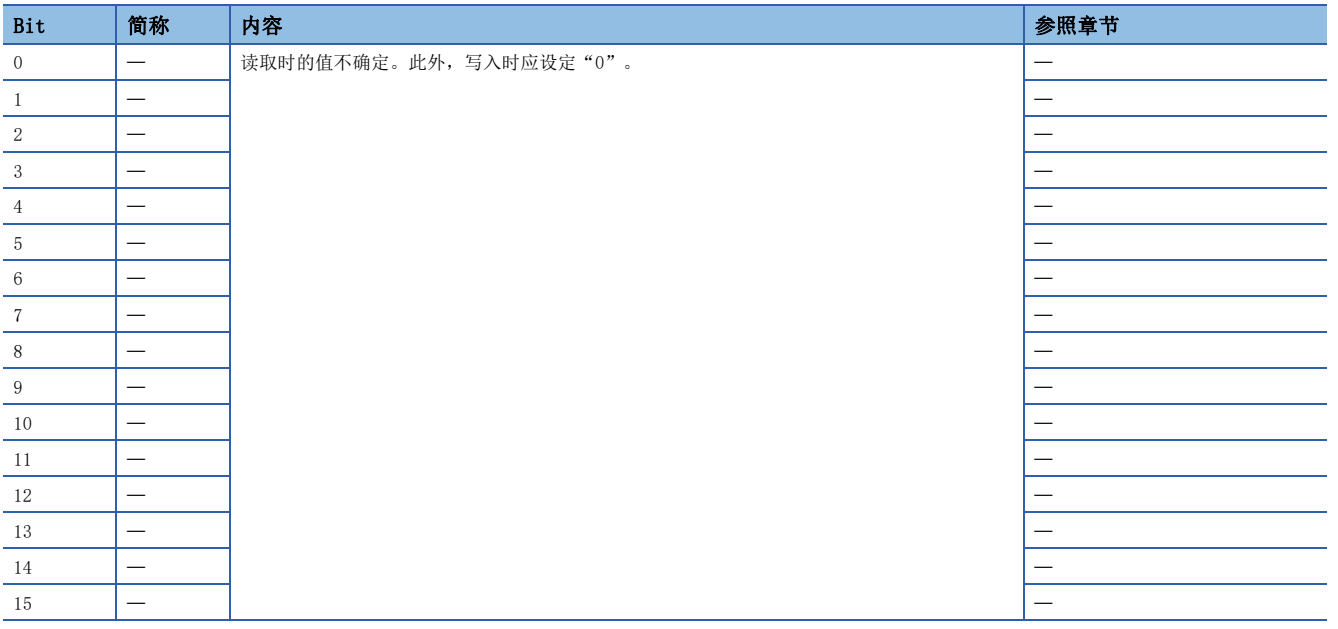

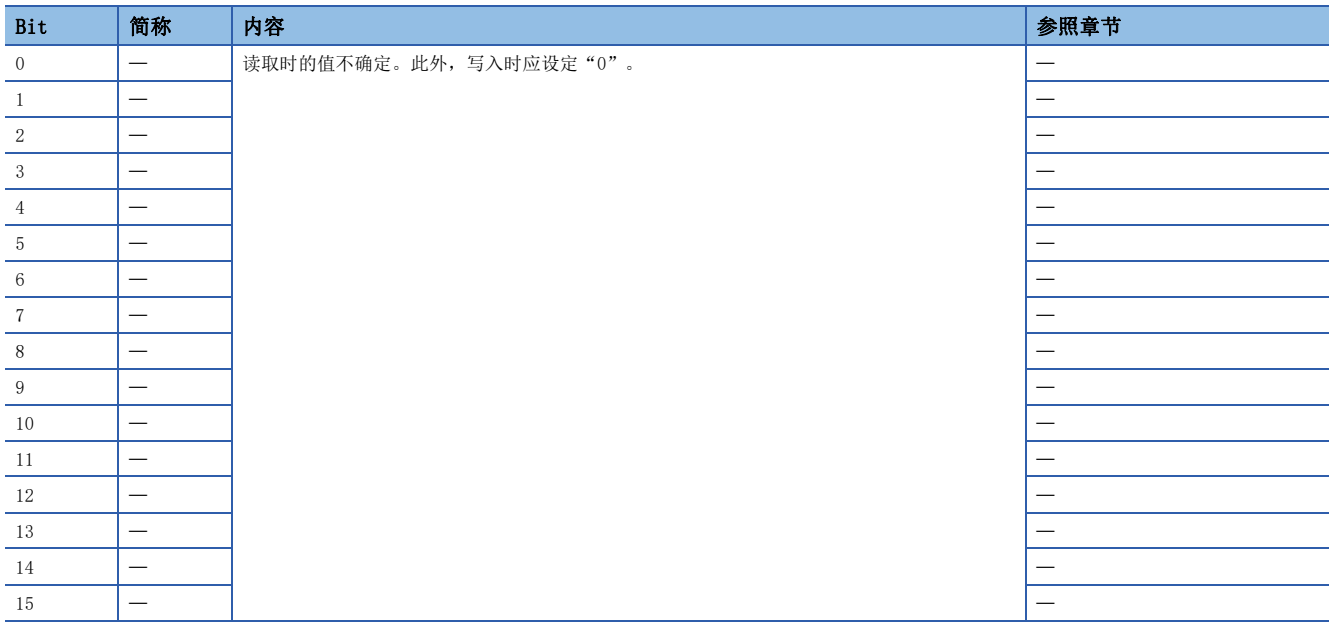

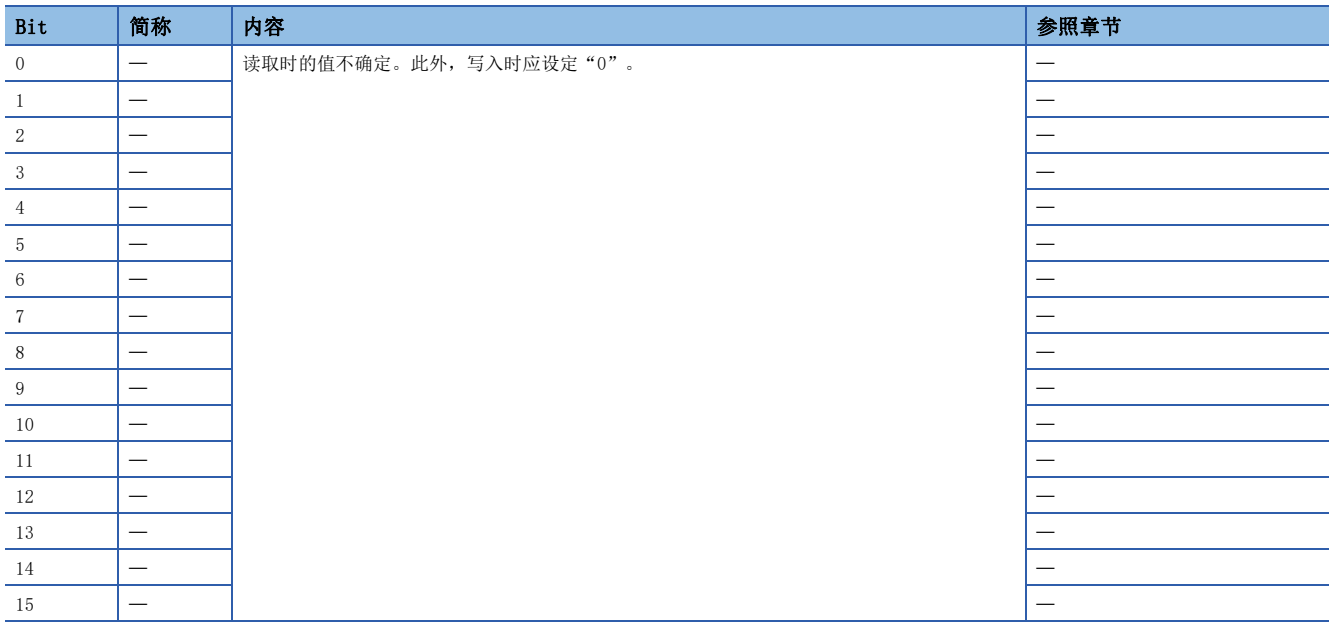

# <span id="page-34-0"></span>7.3 Statusword/Status DO

PDS状态及其他Drive状态,通过Statusword、Status DO x对象通知主站。CiA 402中定义的状态通过 [Obj. 6041h] 进行通 知,除此之外的厂商定义的状态使用 [Obj. 2D11h] 等。

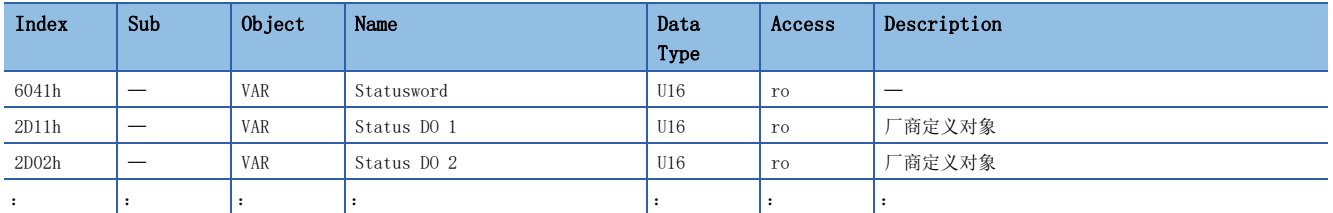

### <span id="page-34-1"></span>Statusword的Bit定义

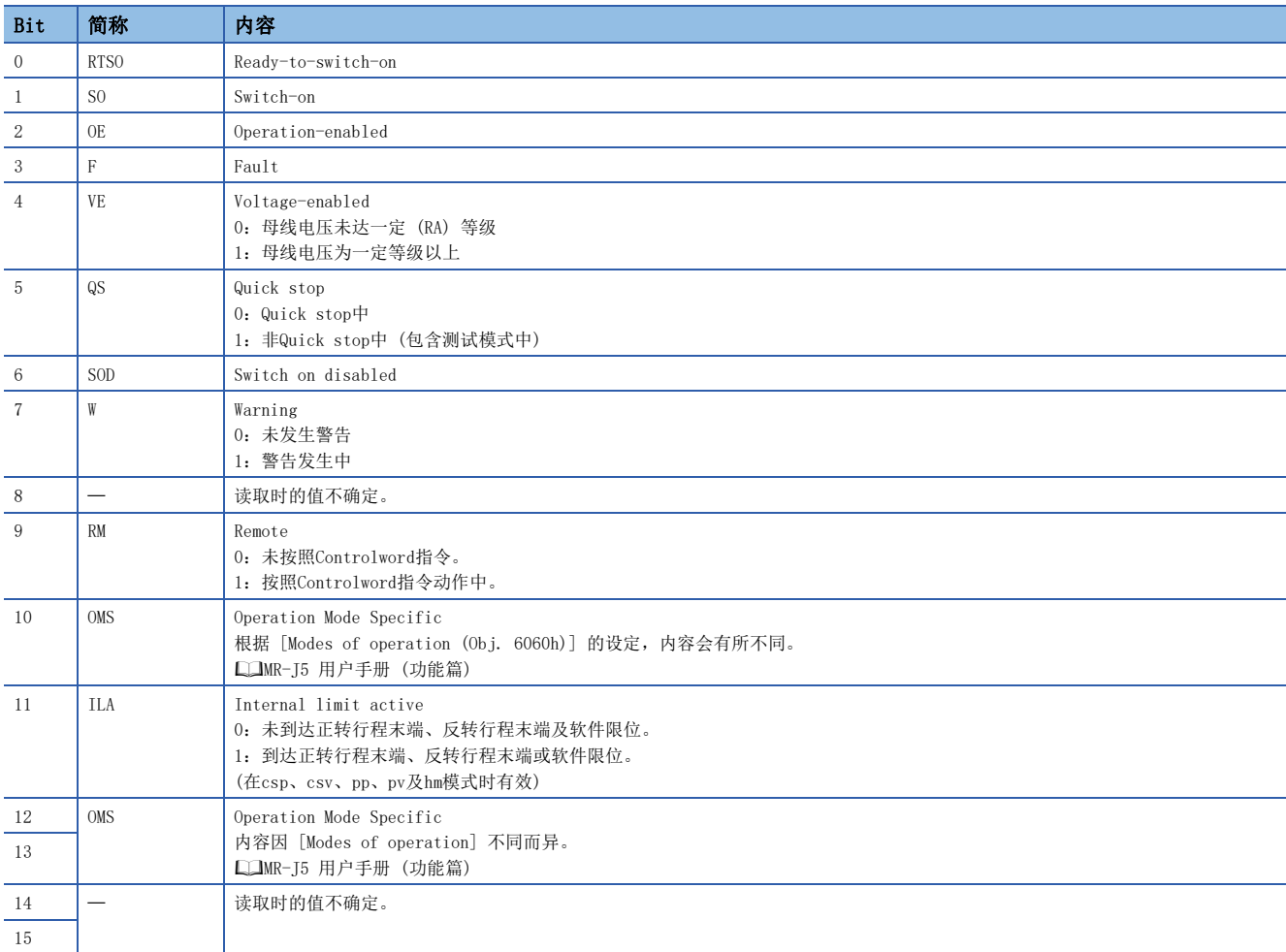

Bit 0 ~ Bit 3、Bit 5及Bit 6通过PDS状态 (伺服放大器的内部状态) 进行切换。关于详细内容,请参照下表。

| Statusword (bin)    | PDS状态                     |
|---------------------|---------------------------|
| x0xx xxx0 x0xx 0000 | Not ready to switch on *1 |
| x0xx xxx0 x1xx 0000 | Switch on disabled        |
| x0xx xxx0 x01x 0001 | Ready to switch on        |
| x0xx xxx0 x01x 0011 | Switched on               |
| x0xx xxx0 x01x 0111 | Operation enabled         |
| x0xx xxx0 x00x 0111 | Quick stop active         |
| x0xx xxx0 x0xx 1111 | Fault reaction active     |
| x0xx xxx0 x0xx 1000 | Fault                     |

<span id="page-35-1"></span>\*1 在Not ready to switch on状态下不发送Statusword。

### <span id="page-35-0"></span>Status DO位定义

使用通信功能读取下述对象,可以确认输出软元件的ON/OFF状态。

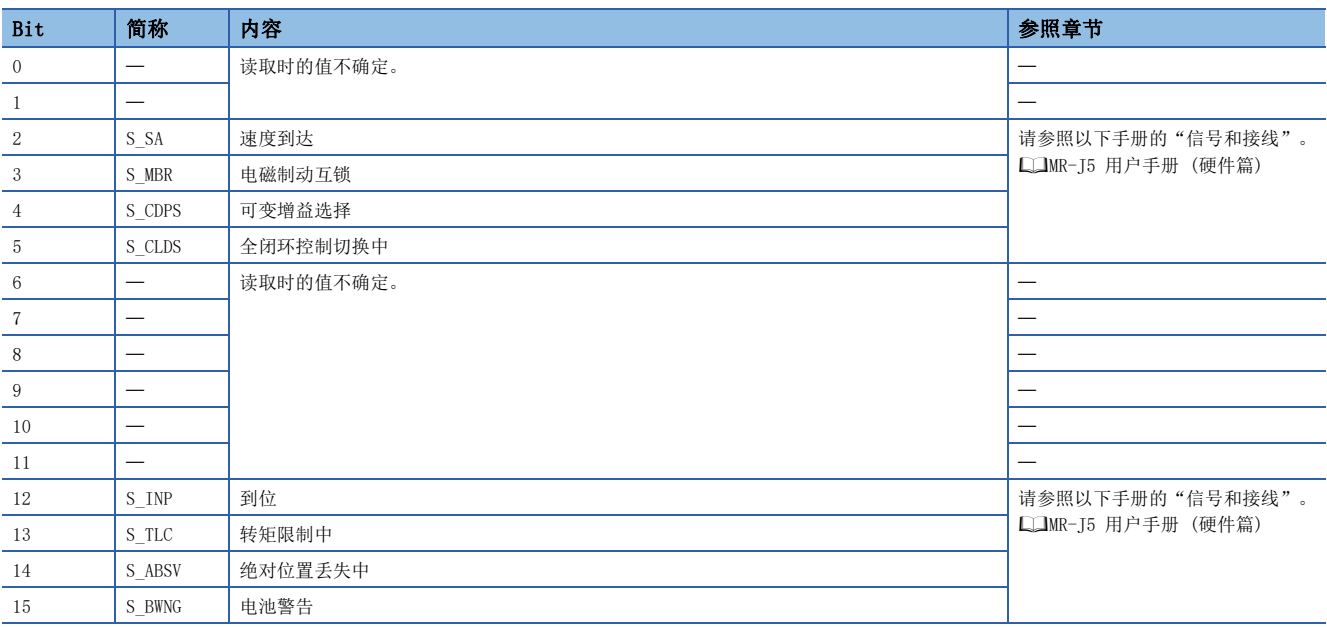

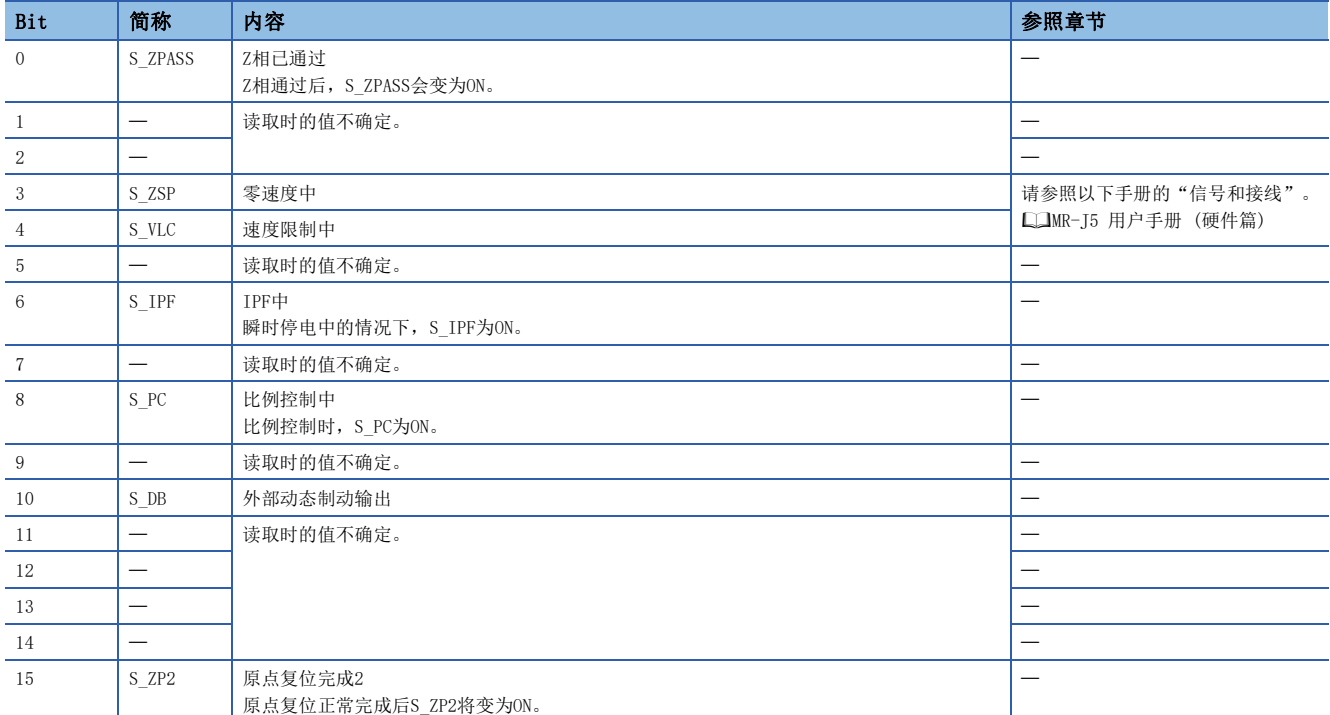

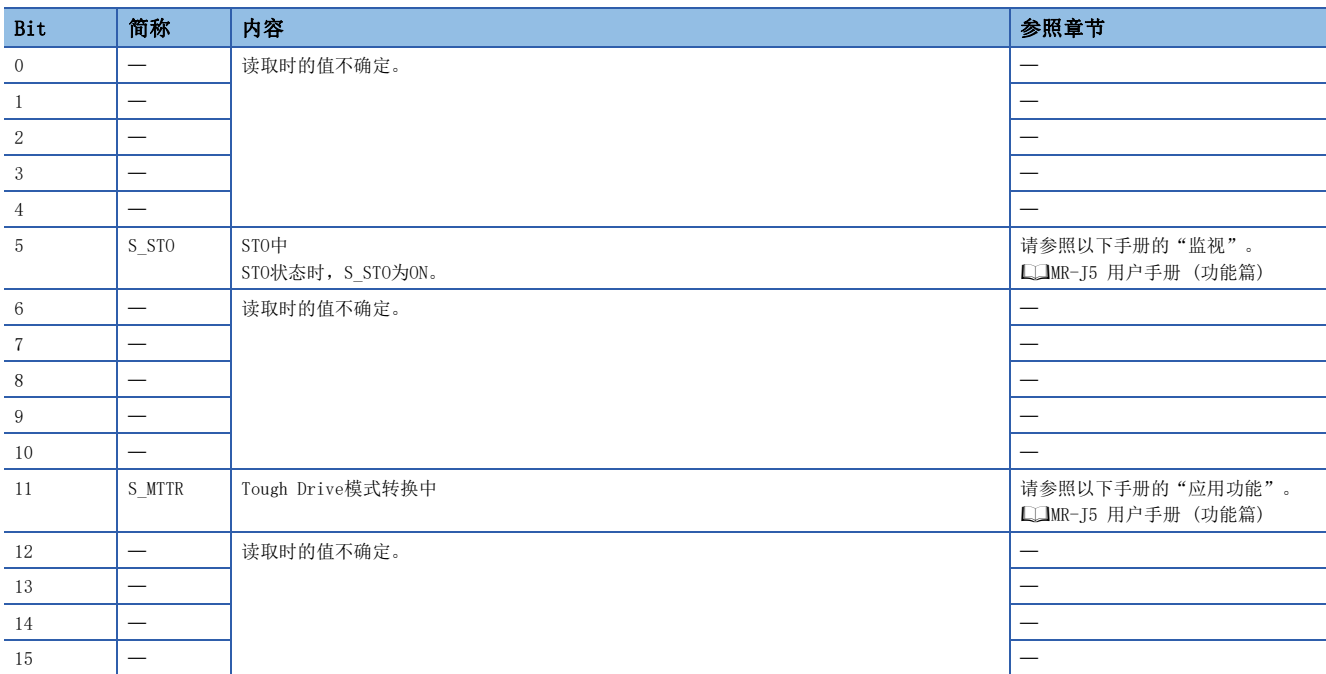

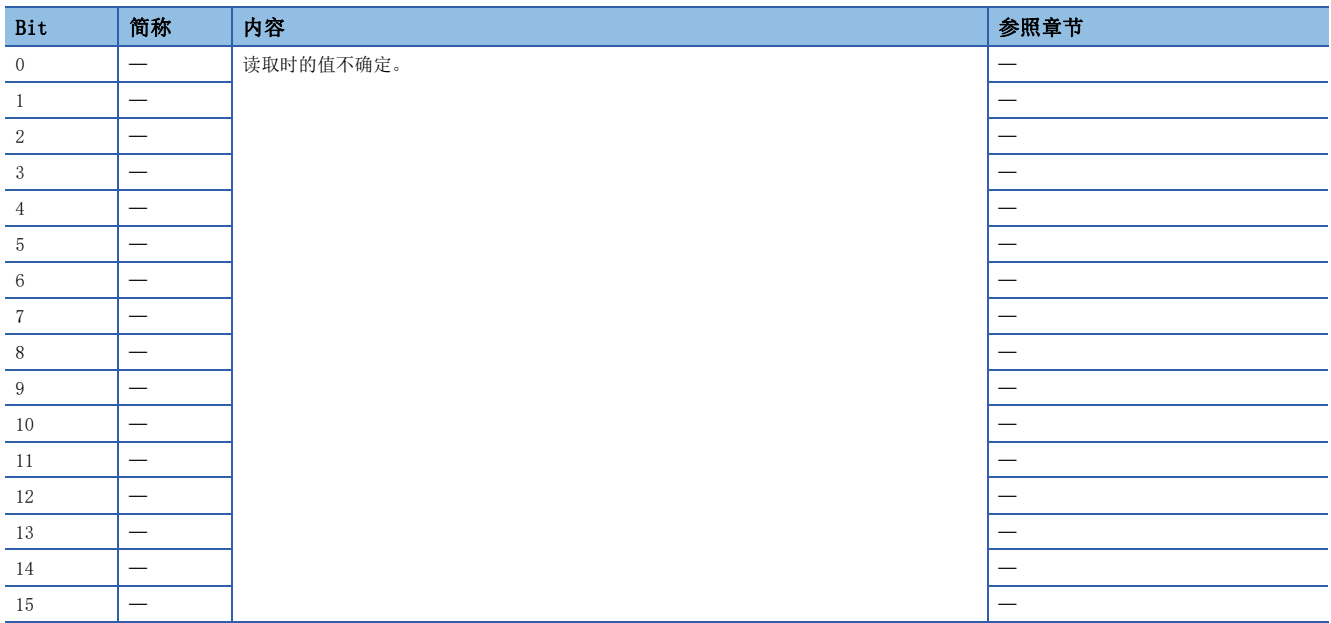

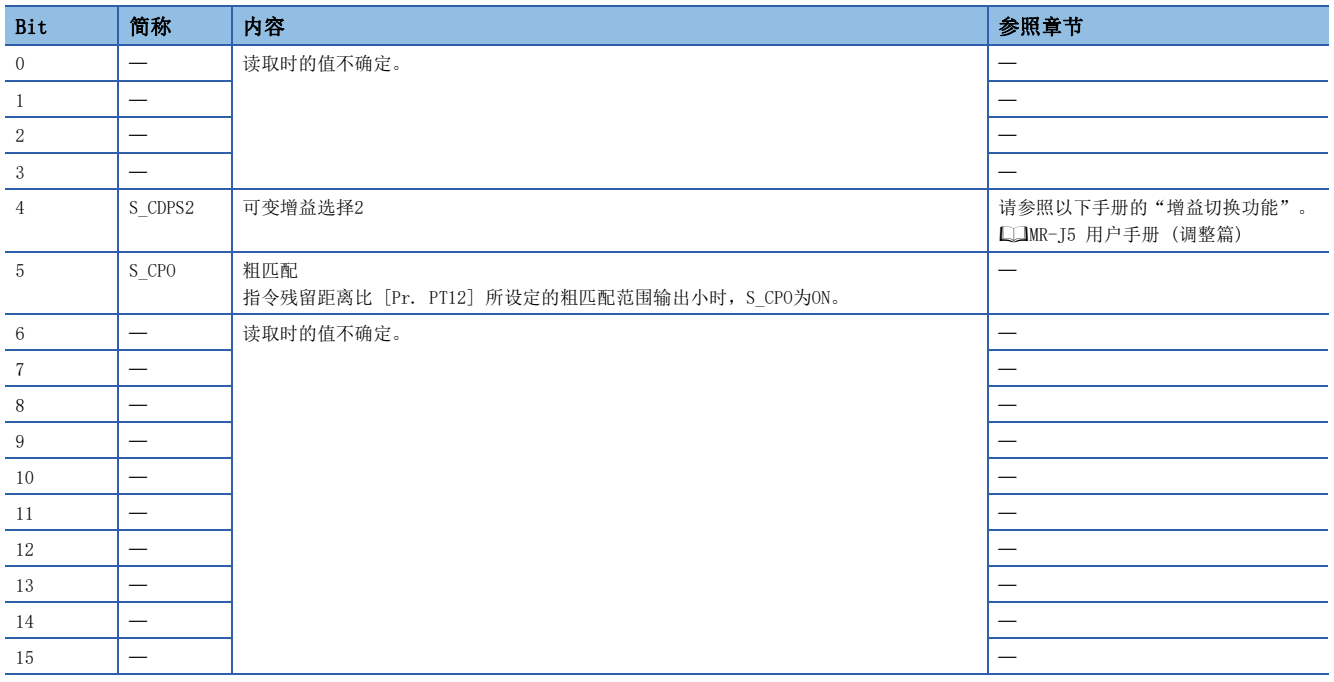

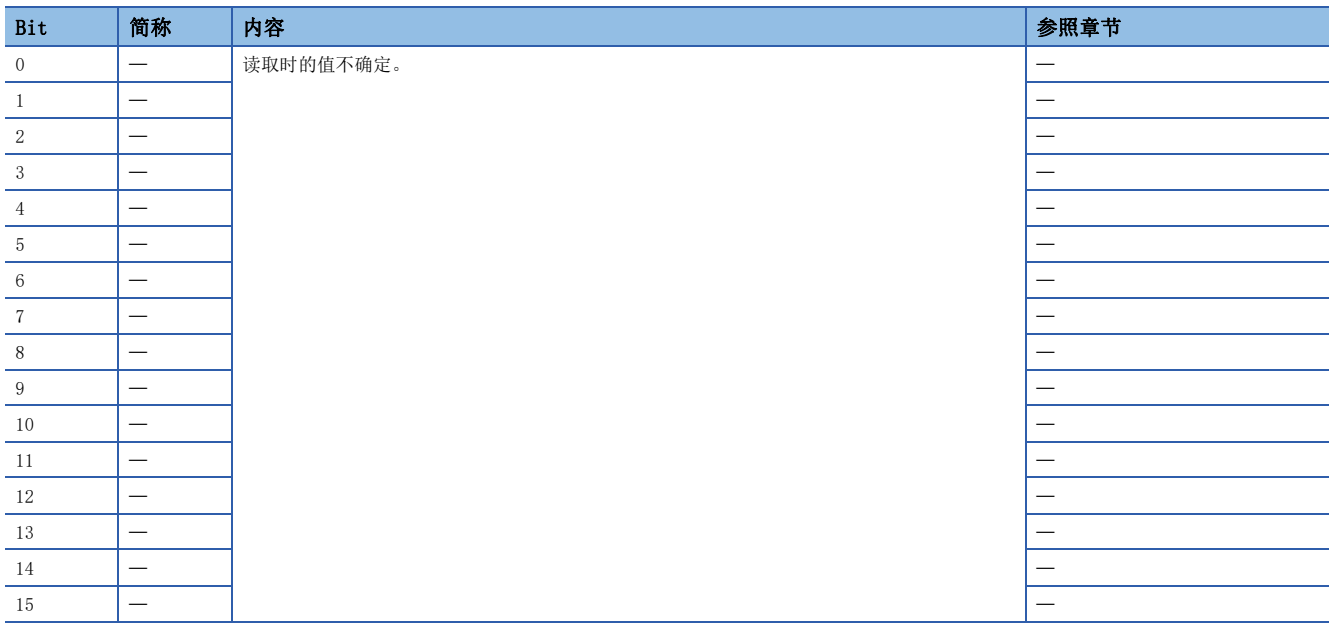

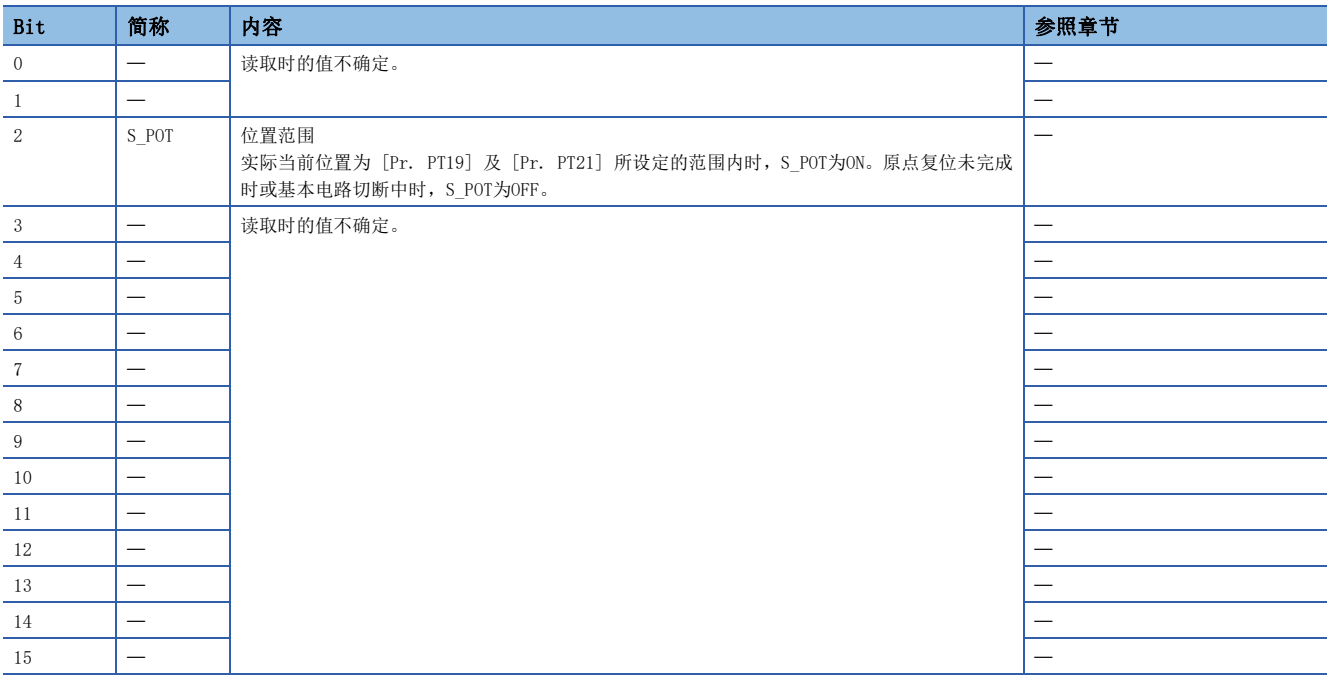

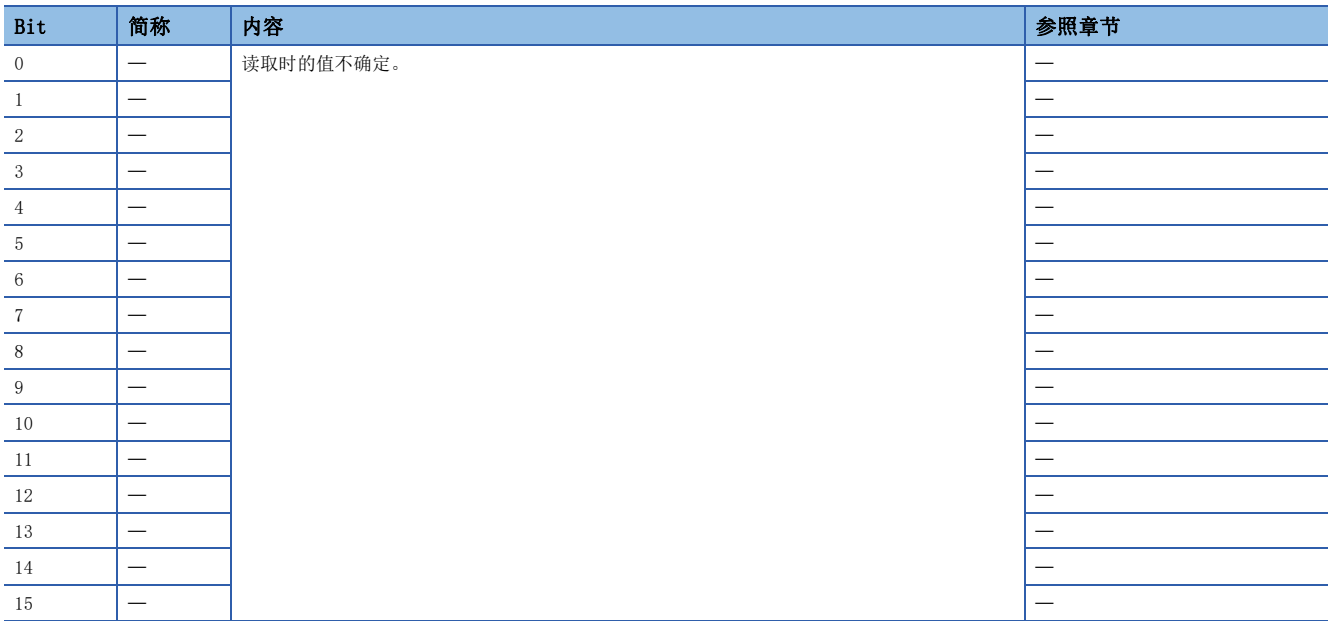

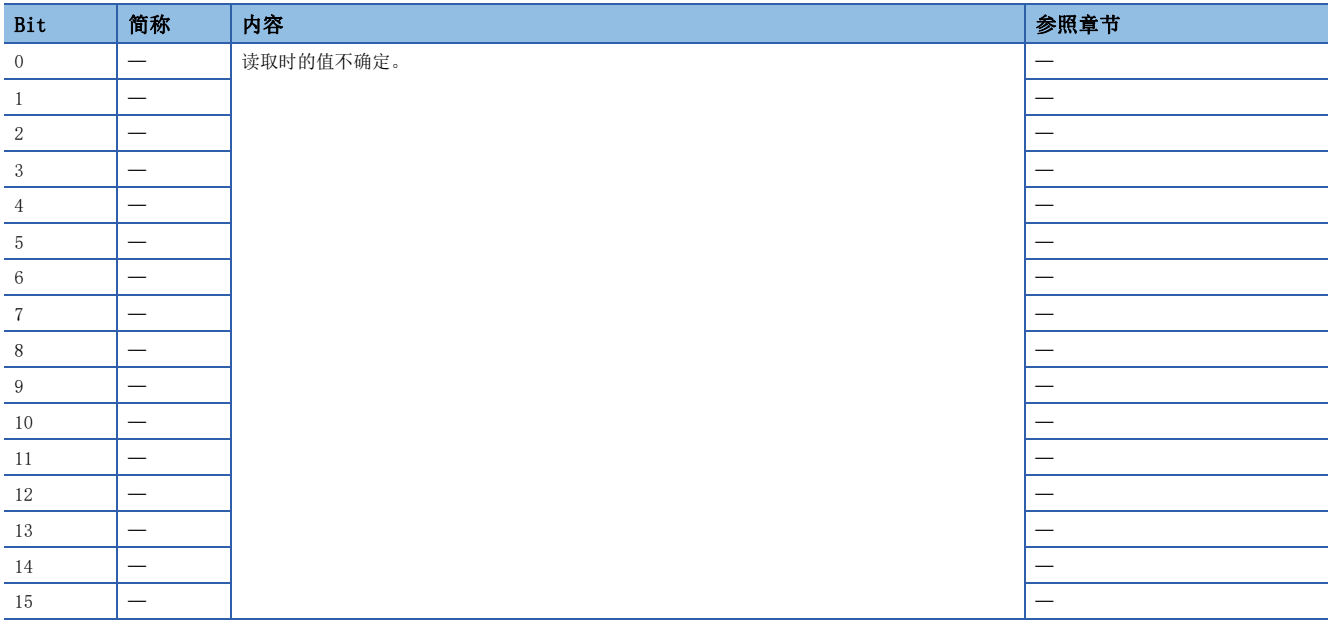

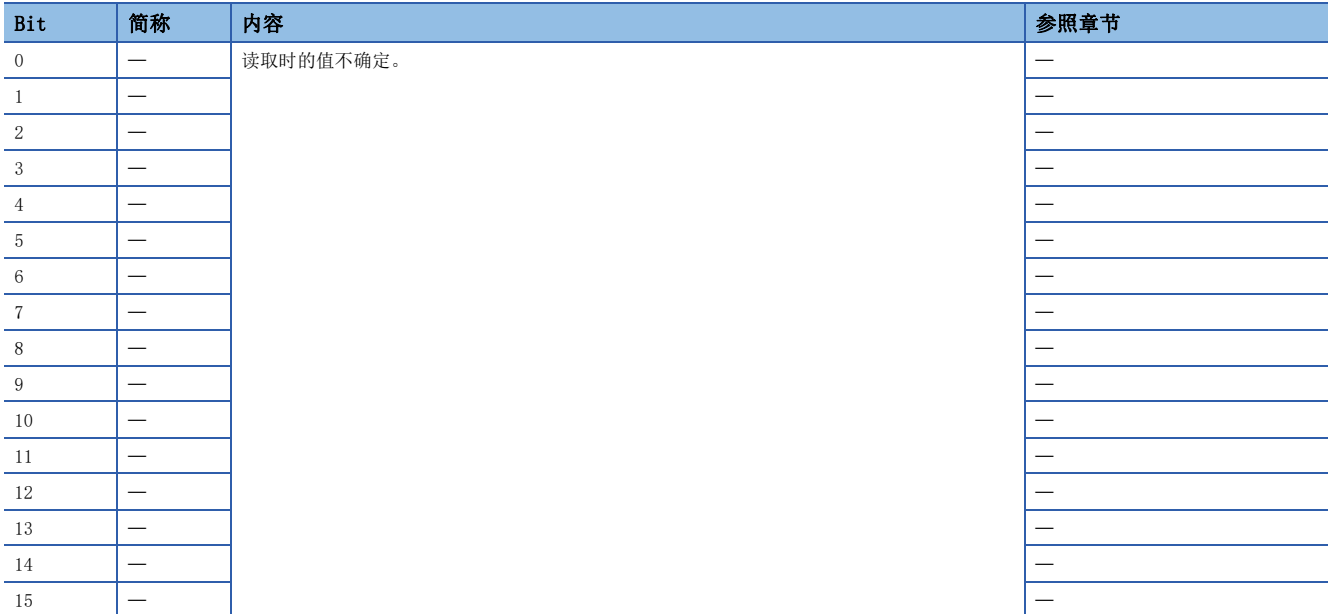

# <span id="page-41-3"></span><span id="page-41-0"></span>7.4 控制模式

### <span id="page-41-1"></span>控制模式的选择 (Modes of operation)

控制模式应通过 [Modes of operation (Obj. 6060h)] 进行指定。[Modes of operation] 可通过PDO或SDO来改写。根据 [Pr. PT01.2] 的设定值,可使用的控制模式有如下限制。

○: 对应、 一: 未对应

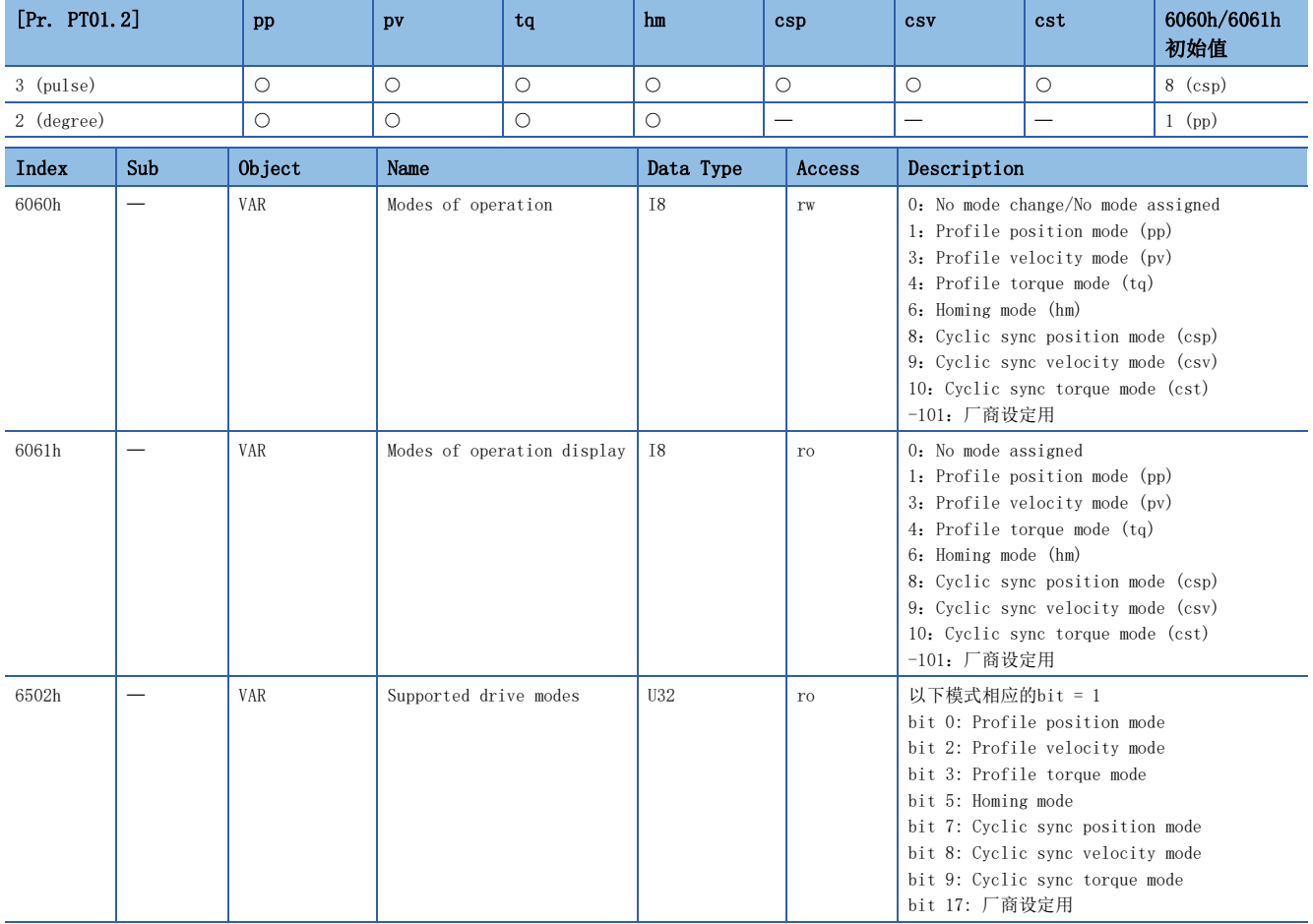

### <span id="page-41-2"></span>控制切换

要点

 • 在控制切换完成前,不接收 [Controlword (Obj. 6040h)] 的OMS Bit。应参照 [Modes of operation display (Obj. 6061h)],确认控制模式的切换完成后再输入指令。

 • 从循环同步位置控制模式 (csp) 以外的控制模式切换为循环同步位置控制模式 (csp) 时,应通过 [Position actual value (Obj. 6064h)] 跟踪"[Target position (Obj. 607Ah)] + [Position offset  $(0 \text{b} \text{ j. } 60 \text{B}0 \text{h})$ ]".

### 位置/速度/转矩模式的控制切换

由于控制切换的处理有延迟,因此在控制切换前后,控制器需要继续发送与各控制模式相对应的指令值。通过 [Modes of operation display (Obj. 6061h)] 确认切换完成后,切换前的指令值可以停止更新。

此外,从位置模式开始切换及至位置模式的切换,应确认为零速度状态。零速度状态可通过 [Status DO 2 (Obj. 2D12h)] 的 Bit 3 (S ZSP) 获取。非零速度状态时,不会进行控制切换,因此 [Modes of operation display (Obj. 6061h)] 不变化。想 要忽略零速度状态进行切换时,应将 [Pr. PC76.1] 设定为"1"使零速度状态的监视无效。设定了零速度状态的监视无效时, 可能会在控制切换时发生冲击。

### 循环模式 (csp、csv、cst) 与轨迹模式 (pp、pv、tq) 的控制切换

循环模式 (csp、csv、cst) 与轨迹模式 (pp、pv、tq) 的切换,仅在切换条件成立时可以进行控制模式的切换,[Modes of operation display (Obj. 6061h)] 将变化。不满足切换条件时,控制模式不切换,[Modes of operation display (Obj. 6061h)] 的值也不变化。"电机停止中"为切换条件。

"电机停止中"是指S\_ZSP ([Status DO 2 (Obj. 2D12h)] 的Bit 3) 为ON的状态。

(伺服电机速度为 [Pr. PC07] 所设定的零速度以下的状态)

将 [Pr. PC76.1] 设定为"1" (无效 (与ZSP范围无关进行切换))后, 不需要伺服放大器检查"电机停止中"的切换条件即可 进行控制模式的切换。应仅在不等待电机停止即进行控制模式切换的情况下将「Pr. PC76.1] 设定为"1"。如果不等待电机 停止即进行控制模式的切换,可能会发生冲击。

进行循环模式 (csp、csv、cst) 与轨迹模式 (pp、pv、tq) 的控制切换时的时序图(csp → pp) 如下所示。

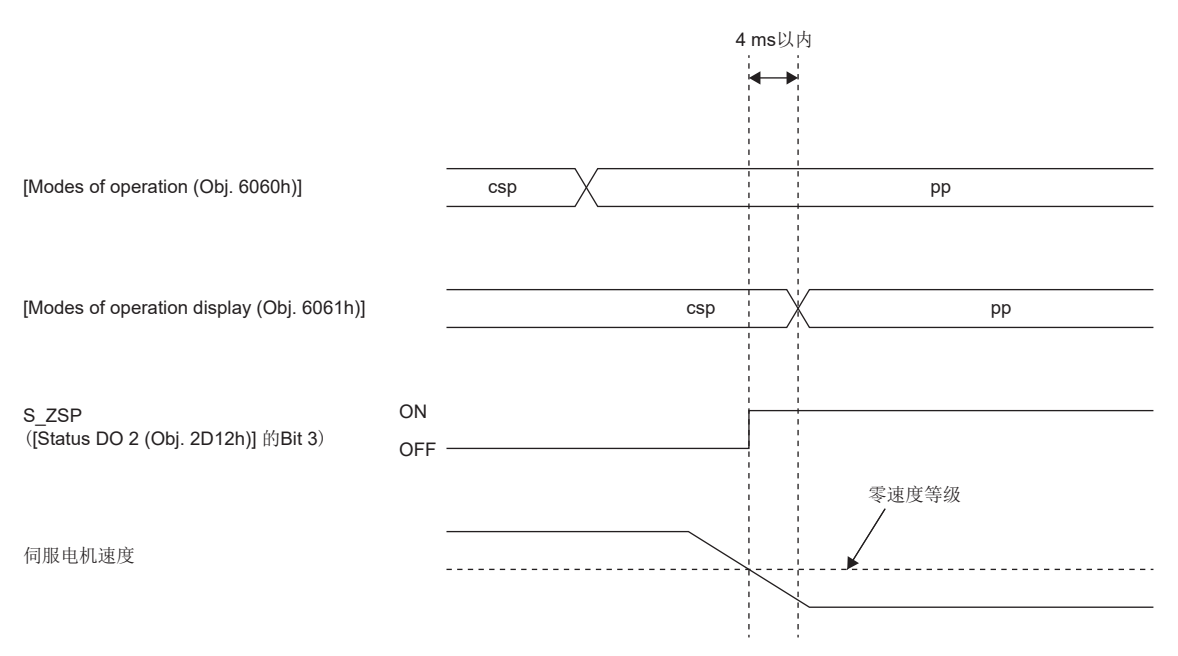

# <span id="page-43-4"></span><span id="page-43-0"></span>8 启动

关于网络设定以外的启动步骤,请参照下述手册。 MR-J5-G-N1/MR-J5W-G-N1 用户手册 (导入篇)

要点

1轴伺服放大器的情况下,如果将拨码开关 (SW3) 的SW3-1设定为 "OFF (下)"、将SW3-2设定为 "ON (上)", 则将发生 [AL. 011.2 无效轴设定异常]。

注意事项

需要确保系统的安全时,应对经由网络进行的非法访问采取防火墙等安全对策。

## <span id="page-43-1"></span>8.1 关于绝对位置检测系统

### <span id="page-43-2"></span>概要

不使用伺服放大器的原点复位模式的控制器通过控制器进行原点管理,因此对伺服放大器不进行原点设定。关于与不使用伺服 放大器的原点复位模式的控制器进行绝对位置检测系统构建,请参照本节内容。 使用伺服放大器的原点复位模式时,请参照以下手册的"控制模式"。 MR-J5 用户手册 (功能篇)

### <span id="page-43-3"></span>注意事项及限制事项

- [Pr. PC41.0 [AL. 090.1 原点复位未完成] 检测选择] 仅可用于循环同步位置模式 (csp)。
- 未针对伺服放大器进行原点设定,因此无法使用软件限位功能 ([Software position limit (Obj. 607Dh)])。
- 发生 [AL. 025 绝对位置丢失] 时,应通过控制器进行原点复位,否则会导致发生预料之外的动作。
- 在未建立EtherCAT通信的状态下,应避免使伺服电机旋转超过2147483647 pulse。建立通信时,控制器无法正确恢复当前位 置。
- 实施该设定时,无法通过伺服放大器管理绝对位置。应通过控制器进行绝对位置管理,否则会导致发生预料之外的动作。

#### <span id="page-44-0"></span>电池的安装

使用为了构建绝对位置检测系统需要安装电池的伺服电机时,应安装电池。

### 参数设定

#### ■绝对位置检测系统选择

应将[Pr. PA03.0] 设定为"1" (有效 (绝对位置检测系统)), 使绝对位置检测系统变为有效。

#### ■[AL. 0E3 绝对位置计数警告] 选择

如果从原点开始的移动量为32768 rev以上,则将发生 [AL. 0E3.1]。 应将 [Pr. PC29.5 [AL. 0E3 绝对位置计数警告] 选择] 设为"0" (无效),使 [AL. 0E3] 为无效。

#### ■[AL. 090.1 原点复位未完成] 检测选择

未针对伺服放大器进行原点设定时,伺服ON时将发生 [AL. 090.1]。 应将 [Pr. PC41.0 [AL. 090.1 原点复位未完成] 检测选择] 设定为"1" (无效),使 [AL. 090.1] 为无效。

#### [AL. 025.1 伺服电机编码器 绝对位置丢失]的解除

绝对位置检测系统的初始设定时发生 [AL. 025.1 伺服电机编码器绝对位置丢失]。 应5 s后再次接通电源,解除报警。

### 原点复位

进行定位运行前,必须进行原点复位。

# <span id="page-45-0"></span>8.2 Ethernet电缆的连接

### 要点

- Ethernet电缆,应使用Ethernet类别5e (100BASE-TX) 以上的双绞线电缆 (双重屏蔽)。节点间最长电缆长 度为100 m。
- 连接Ethernet电缆时,请勿弄错CN1A (IN port) 与CN1B (OUT port)。

控制器及前轴的伺服放大器所连接的Ethernet电缆应连接至CN1A (IN port)。后轴的伺服放大器所连接的Ethernet电缆应连接 至CN1B (OUT port)。不使用CN1B (OUT port) 时,请勿做任何连接。

不使用节点地址时,如果连错连接对象,则节点地址设定与连接顺序将会不同,从而可能导致发生其他轴动作等误动作。 连接示例如下图所示。

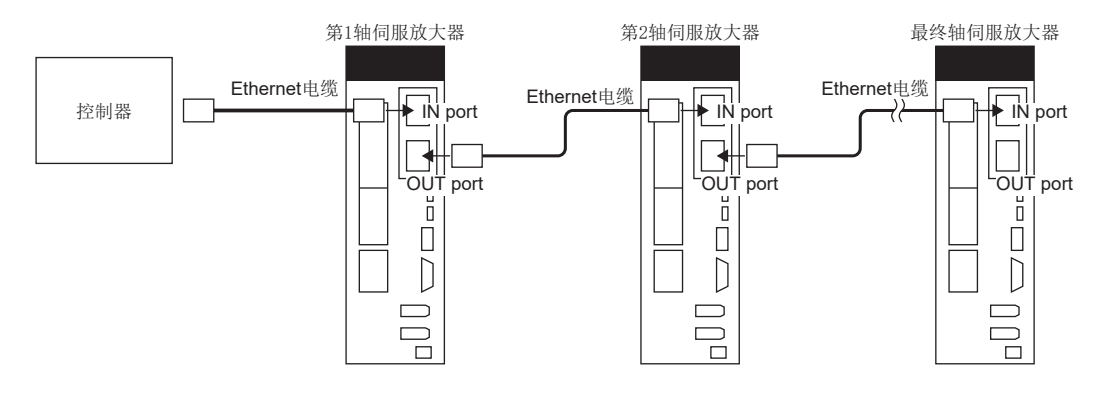

## <span id="page-46-0"></span>8.3 设置步骤示例

应根据所使用的控制器的手册进行控制器的设置。设置步骤示例如下所示。

### <span id="page-46-1"></span>控制器的设定

### ESI文件的安装

### 要点

设置控制器时,应使用最新的ESI文件。如果使用旧的ESI文件,则新追加的对象可能无法使用。关于伺服放大 器可利用的ESI文件,请咨询营业窗口。

应将记载有与设备的通信设定相关的信息的EtherCAT Slave Information (ESI) 文件存储至控制器。控制器根据对应于所连 从站的ESI文件的记载内容,对主站所连的从站进行设定。

此外,ENI文件由从站内的EEP-ROM及对象字典读取的在线信息的两个或者任何一个生成。关于详细内容,请参照要使用的控制 器的手册。

### 节点地址设定

### 要点

伺服放大器的节点地址依据Explicit Device Identification的标准。应对控制器进行Explicit Device Identification的设定。

请勿连接多台设定了相同节点地址的设备。

应根据需要,通过显示部的ID设定开关 (SW1/SW2)、[Pr. NPA09 节点地址设定] 或SII Configured Station Alias设定 EtherCAT的节点地址。变更了节点地址设定后,应再次接通电源。

### ■根据节点地址确定从站

控制器使用节点地址来确定从站的方法有两种,即使用AL Status Code (ESC寄存器: 0134h)的方法和使用Configured Station Alias (ESC寄存器: 0012h)的方法。应使用其中一种方法确定从站。

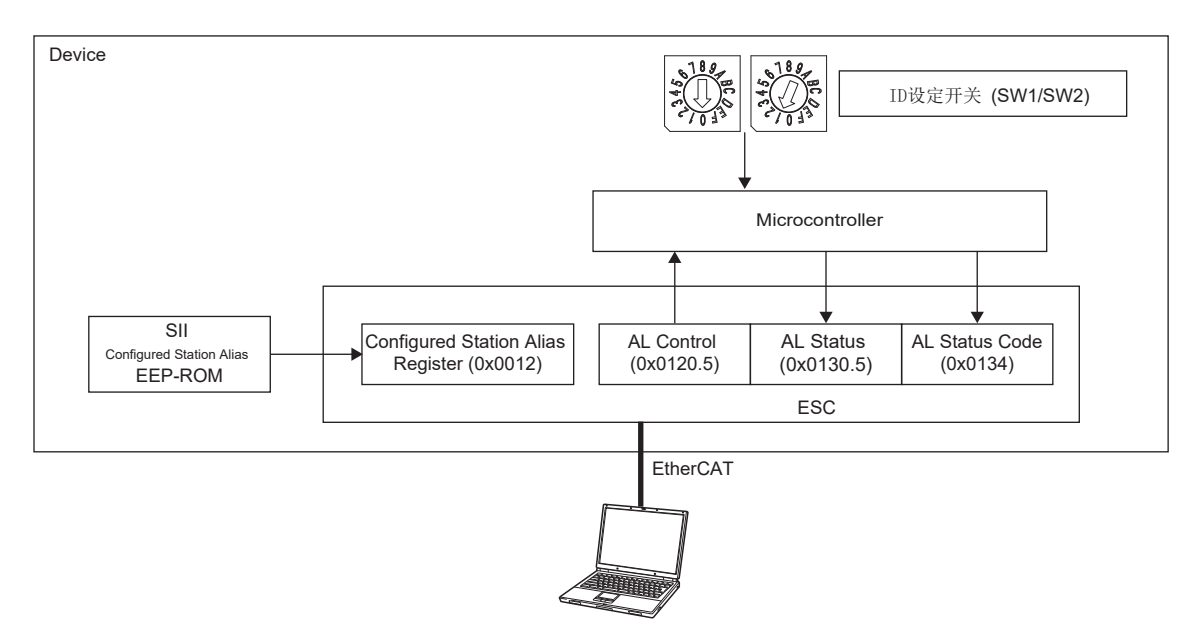

• 使用AL Status Code (ESC寄存器: 0134h) 进行确认的方法

请参照下表,通过ID设定开关 (SW1/SW2) 或 [Pr. NPA09] 设定节点地址。应设定主站以便通过AL Status Code (ESC 寄存器 : 0134h) 识别节点地址。

7段LED中显示设定的节点地址。

节点地址中使用 [Pr. NPA09] 时, 应将ID设定开关 (SW1/SW2) 设定为 "00h"。

节点地址中使用ID设定开关 (SW1/SW2) 时, [Pr. NPA09] 的设定值不反应至节点地址。

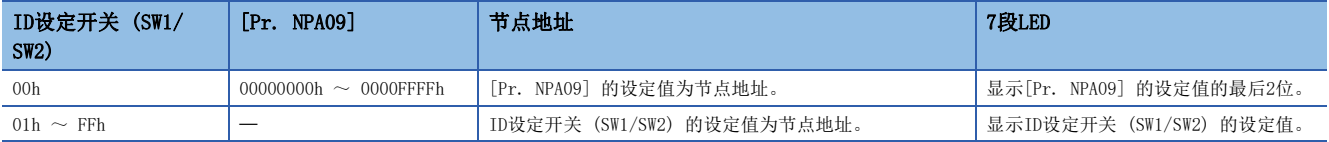

• 使用Configured Station Alias (ESC寄存器: 0012h) 进行确认的方法

通过主站 (控制器) 将节点地址的值写入至SII Configured Station Alias (ESC寄存器: 0012h)。节点地址的值保存至EEP-ROM。应设定主站以便SII Configured Station Alias (ESC寄存器: 0012h) 可以作为节点地址识别。

7段LED中显示ID设定开关 (SW1/SW2) 或 [Pr. NPA09] 的设定值。关于7段LED中显示的值,请参照"使用AL Status Code (ESC 寄存器: 0134h) 进行确认的方法"中记载的表。

### 映射设定

通过控制器实施进行PDO通信的指令数据及反馈的发送接收的对象的映射设定。 关于伺服放大器的默认映射,请参照下述章节。 [16页 PDO默认映射](#page-17-2)

### 通信设定

通过控制器实施关于控制器和伺服放大器的通信的设定。可设定的通信周期请参照下述章节。 [9页 通信规格](#page-10-2) 伺服放大器中可以设定同步模式 (DC mode) 和非同步模式 (Free-run mode)。应根据用途进行设定。

### <span id="page-48-0"></span>通信的建立

开始控制器的通信,确认7段LED的显示部显示"r01" (第1轴时)。 关于通信的开始方法,应根据使用的控制器的手册进行。 发生 [AL. 086.1 网络接收数据异常 (网络通信异常1)] 时,通过[Pr. PN18 通信异常 检测计数等级] 或 [Sync Error Counter Limit (Obj. 10F1h: 02h)],根据使用的控制器设定阈值。

### <span id="page-48-1"></span>伺服电机的运行

用于通过循环同步位置模式 (csp) 运行的步骤示例如下所示。

### 原点复位模式的设定

为了运行循环同步位置模式 (csp), 进行原点复位。[Modes of operation (Obj. 6060h)] 设为"6" (Homing mode), 并确 认[Modes of operation display (Obj. 6061h)] 变为"6" (Homing mode)。关于其他控制模式的设定,请参照下述章节。 [40页 控制模式](#page-41-3) 不使用Homing mode通过控制器实施原点复位时,请参照下述章节。 [42页 关于绝对位置检测系统](#page-43-1)

#### 伺服ON

将从控制器发出的控制指令设为 [Controlword (Obj. 6040h)],使内部状态为伺服ON状态。 关于内部状态的详细内容,请参照下述章节。 [24页 PDS状态转换](#page-25-2)

### 原点复位

在[Homing method (Obj. 6098h)] 中设定任意的原点复位方式,实施原点复位。 原点复位的详细内容,请参照以下手册的"原点复位模式 (hm) 和原点复位"。 MR-J5 用户手册 (功能篇)

### 伺服电机运行开始

确认完成原点复位,将控制模式变更为循环同步位置模式。按照所需的运行模式对 [Target position (Obj. 607Ah)] 等发出 指令,驱动伺服电机。

### <span id="page-48-2"></span>网络切断

停止设备运行等切断网络时,应按照以下步骤进行操作。如果未按步骤进行操作,则可能会发生[AL. 086.1 网络通信异常 1]。

- *1.* 应将伺服电机设为停止状态。
- *2.* 应在 [Controlword (Obj. 6040h)] 中设定Shutdown指令,并设为伺服OFF状态。
- *3.* 应切换至Pre-Operational状态。
- *4.* 应切断伺服放大器及控制器的电源。

# <span id="page-49-0"></span>9 厂商固有功能

# <span id="page-49-3"></span><span id="page-49-1"></span>9.1 转矩限制选择

转矩限制功能是根据 [Controlword (Obj. 6040h)] 的Bit 11 (CPTL)、12 (CNTL) 切换转矩限制值的功能。 转矩限制选择 ([Obj. 2D6Dh]) 的设定如下所述。

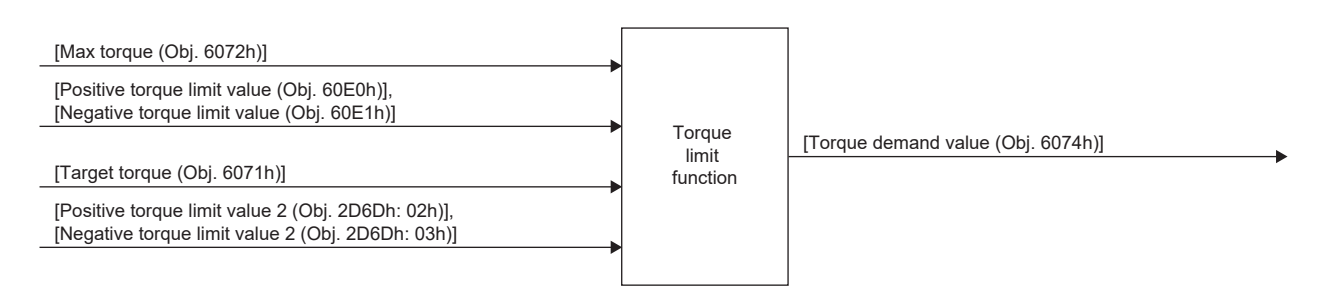

### <span id="page-49-2"></span>Torque limit

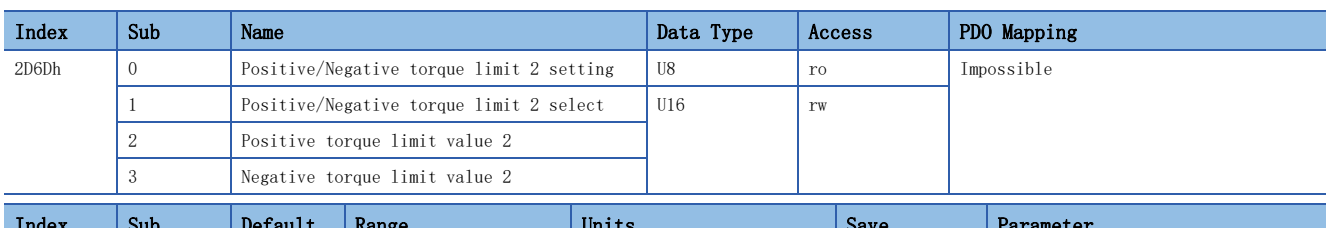

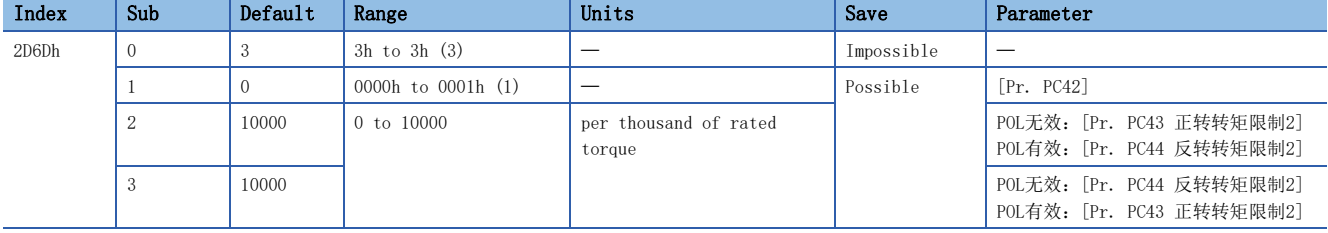

关于通过CPTL/CNTL切换的伺服参数及对象的组合情况,请参照下表。

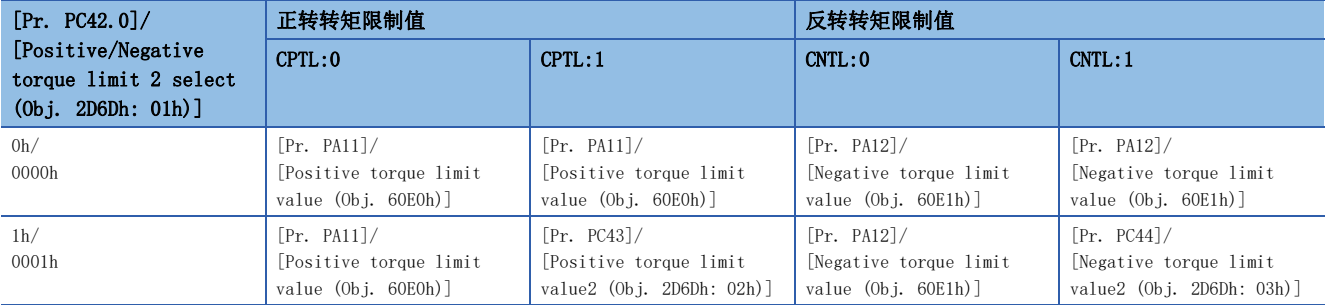

# <span id="page-51-0"></span>修订记录

<span id="page-51-1"></span>\*本手册编号在封底的左下角。 修订日期 \*手册编号 修订内容 2021年1月 SH(NA)-030372CHN-A 第一版 本手册不授予工业产权或任何其它类型的权利,也不授予任何专利许可。三菱电机对由于使用了本手册中的内容而引起的涉及工业产权的任何问题不承担责 任。

 $© 2019 MITSUBISHI ELECTRIC CORPORTION$ 

<span id="page-52-0"></span>质保

#### 1. 免费质保期限和免费质保范围

如果产品在免费质保期限内发生了因本公司责任而导致的故障或瑕疵 (以下统称"故障") 时,本公司将通过销售商或 本公司的售后服务公司免费对产品进行修理。但如果需要在国内或海外出差维修时,则要收取派遣技术人员的实际费用。 此外,因故障部件的更换而发生的现场再调试、试运行不属于本公司责任范围。

#### [免费质保期限]

关于产品的免费质保期限,请咨询当地的FA中心。

[免费质保范围]

- (1) 首次故障诊断原则上由贵公司负责实施。但应贵公司要求,本公司或者本公司维修网点可有偿提供该项业务。此时, 如果故障是由于本公司原因而导致的,则该项业务免费。
- (2) 仅限于使用状态·使用方法及使用环境等均遵照使用说明书、用户手册、产品本体注意标签等规定的条件·注意事项 等,并在正常状态下使用的情况。
- (3) 即使在免费质保期限内,以下情况也要收取维修费用。
	- ① 因客户保管或使用不当、疏忽、过失等引起的故障,以及因客户的硬件或软件设计内容引起的故障。
	- ② 因客户未经本公司允许对产品进行改造等而引起的故障。
	- ③ 将本公司产品组合安装到用户的机器中时,如果用户的机器上安装了法规规定的安全装置或业界标准要求配备的功 能和结构后即可避免的故障。
	- ④ 如果正常维护、更换使用说明书中指定的消耗品即可避免的故障。
	- ⑤ 耗材 (电池、风扇、平滑电容等) 的更换。
	- ⑥ 由于火灾、异常电压等不可抗力引起的外部因素以及因地震、雷电、风灾水灾等自然灾害引起的故障。
	- ⑦ 根据从本公司出货时的科技标准还无法预知的原因而导致的故障。
	- ⑧ 其他任何非本公司责任或客户认为非本公司责任的故障。

#### 2. 产品停产后的有偿维修期限

- (1) 本公司在本产品停产后的7年内受理该产品的有偿维修。关于停产的消息将通过本公司销售和售后服务人员进行通 告。
- (2) 产品停产后,将不再提供产品 (包括维修零件)。

#### 3. 海外服务

在海外,由本公司在当地的海外FA中心受理维修业务。但是,请注意各个FA中心的维修条件等可能会有所不同。

#### 4. 机会损失和间接损失等不在质保责任范围内

无论是否在免费质保期内,凡以下事由三菱电机将不承担责任。

- (1) 非本公司责任的原因而导致的损失。
- (2) 因本公司产品故障而引起的用户机会损失、利润损失。
- (3) 无论本公司能否预测的特殊事件引起的损失和间接损失、事故赔偿、对本公司产品以外的损伤。
- (4) 用户更换设备、现场机械设备的再调试、运行测试及其他作业的赔偿。

#### 5. 产品规格的更改

样本、手册或技术资料等所记载的规格如有变更,恕不另行通知。

#### 6. 关于产品的适用范围

- (1) 在使用本公司AC伺服设备时,应该符合以下条件:即使在AC伺服设备出现问题或故障时也不会导致重大事故,并且应 在设备外部系统地配备能应付任何问题或故障的备用设备及失效安全功能。
- (2) 本公司AC伺服设备是以一般工业用途等为对象设计和制造的通用产品。 因此,AC伺服设备不适用于面向各电力公司的核电站以及其他发电厂等对公众有较大影响的用途、及面向各铁路公司 或行政机关等要求构建特殊质量保证体系的用途。此外, AC伺服设备也不适用于航空航天、医疗、铁路、焚烧·燃料 装置、载人运输装置、娱乐设备、安全设备等预计对人身财产有较大影响的用途。 但是,对于上述用途,在用户同意限定用途且无特殊质量要求的条件下,可对其适用性进行研究讨论,请与本公司服 务窗口联系。

# <span id="page-53-0"></span>商标

MELSERVO是三菱电机株式会社在日本及其他国家地区的商标或注册商标。 EtherCAT是由德国Beckhoff Automation GmbH授权使用的专利技术和注册商标。 其他的产品名称、公司名称是各公司的商标或注册商标。

[SH\(NA\)-030372CHN-A\(](#page-51-1)2101) MEACH MODEL:

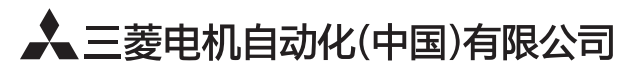

地址: 上海市虹桥路1386号三菱电机自动化中心 邮编: 200336 电话: 021-23223030 传真: 021-23223000 网址: http://cn.MitsubishiElectric.com/fa/zh/ 技术支持热线 400-821-3030

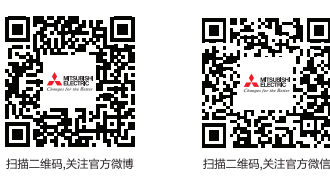

内容如有更改 恕不另行通知